# Honeywell

# ADEMCO VISTA-12A Security Systems

**Programming Guide** 

## TO START PROGRAM MODE, use method A or B (must use alpha keypad connected to keypad terminals):

- A. POWER UP, then press both [\*] and [#] at same time within 50 seconds of powering up.

  (if \*98 was used to exit program mode, this is the only method that can be used to start program mode again)
- B. Initially, key: Installer Code (4 + 1 + 1 + 2) plus 8 + 0 + 0.

## **Data Field Programming Procedures**

| Task                | Procedure                                                                                                    |
|---------------------|----------------------------------------------------------------------------------------------------|
| Go to a Data Field  | Press [*] + [Field Number], followed by the required entry.                                                                                                    |
| Entering Data       | When the desired field number appears, simply make the required entry. When the last entry for a field is entered, the keypad beeps three times and automatically displays the next data field in sequence. If the number of digits that you need to enter in a data field is less than the maximum digits available (for example, the phone number fields *41, *42), enter the desired data, then press [*] to end the entry. |
| Review a Data Field | Press [#] + [Field Number].  Data will be displayed for that field number. No changes will be accepted in this mode.                                                                                                    |
| Deleting an Entry   | Press [*] + [Field Number] + [*]. (Applies only to fields *40–*43, *45, *94, and pager programming fields)                                                                                                    |

## Menu Mode Programming (\*56, 57, \*58, \*79, \*80, \*81, \*82, \*83)

Press [\*] + [Interactive Mode No.] (for example, \*56). The alpha keypad displays the first of a series of prompts.

| Interactive Mode                     | Used to Program                                                                                                    |
|--------------------------------------|----------------------------------------------------------------------------------------------------|
| *56 Zone Programming                 | Zone characteristics, report codes, alpha descriptors, and serial numbers for 5800 RF transmitters.                                             |
| <b>★</b> 57 Function Key Programming | Unlabeled keypad keys (known as ABCD keys) for special functions                                                                                |
| *58 Zone Programming (Expert mode)   | Same options as *56 mode, but with fewer prompts. Intended for those familiar with this type of programming, otherwise *56 mode is recommended. |
| ★79 Output Device Mapping            | Assign module addresses and map individual relays/powerline carrier devices                                                                     |
| *80 Output Programming               | 4229 or 4204 Relay modules, 6164 output relay, Powerline Carrier devices, or on-<br>board triggers                                              |
| *81 Zone List Programming            | Zone Lists for relay/powerline carrier activation, chime zones, pager zones, etc.                                                               |
| *82 Alpha Programming                | Zone alpha descriptors                                                                                                    |
| *83 Configurable Zone type Prog      | Attributes for configurable zone types                                                                                                    |

## INITIALIZE DOWNLOAD and RESET DEFAULTS (complete Default Tables are listed on page 20)

- **\*96** Initializes download ID and subscriber account number.
- **\*97** Sets all data fields to original factory default values as follows:

The VISTA-12A has two unique sets (tables) of default entries.

Press \*97 while in Program Mode, then press 1 or 2 to load the desired set of factory defaults (see Default Tables listed on page 20). This resets all data fields to the respective default table values.

User Code Defaults: To reset only the user codes to default values, press \*97, then press 3.

### TO EXIT PROGRAMMING MODE:

- \*98 Exits programming mode and *prevents* re-entry by: Installer Code + 8 + 0 + 0. If \*98 is used to exit programming mode, system must be powered down, and method 1 above used to enter the programming mode.
- \*99 Exits programming mode and allows re-entry by: Installer Code + 8 + 0 + 0 or method A above.

## **Special Messages**

**OC** = OPEN CIRCUIT (no communication between keypad and Control).

**EE** or **ENTRY ERROR** = ERROR (invalid field number entered; re-enter valid field number).

After powering up, **AC**, **dI** (disabled) or **Busy Standby** and **NOT READY** will be displayed after approximately 4 seconds. This will revert to a "**Ready**" message in approximately 1 minute, which allows PIRS, etc. to stabilize. You can bypass this delay by pressing [#] + [0].

If **E4** or **E8** appears, more zones than the expansion units can handle have been programmed. Correct the programming and then completely de-power and re-power the control to clear this indication and remove the disable indication.

## **PROGRAMMING FORM**

Entry of a number other than one specified will give unpredictable results. Default values are shown in brackets, with unique table 1 and table 2 values indicated where applicable (DT1 = default table 1; DT2 = default table 2); see page 20 for a complete list of factory default tables 1 and 2.

| *20         | Installer Code [4112]                                                                                                    | *38                    |                                                                                                | •                                                                                                    | Ding (continued)                                                                                                    | erault tables 1 and 2.                                                                                                    |
|-------------|----------------------------------------------------------------------------------------------------|------------------------|------------------------------------------------------------------------------------------------|----------------------------------------------------------------------------------------------------|----------------------------------------------------------------------------------------------------|----------------------------------------------------------------------------------------------------|
| 20          | (cc                                                                                                    | ontinued)              |                                                                                                | from table.                                                                                                    |                                                                                                    |                                                                                                    |
| . 04        | 0-9 = 4 digit installer code                                                                                                    |                        | Entry                                                                                          | Ding at Siren                                                                                                    | Trigger 2 Output                                                                                                    |                                                                                                    |
| *21         | Quick Arm Enable DT1: [1,1,1] DT2: [0,0,0]                                                                                                    |                        | 0                                                                                              | none                                                                                                    | none<br>250mS                                                                                                    | NOTE: If using trigger 2                                                                                                    |
|             | 0 = no quick arm; 1 = allow quick arm Part. 1 Part. 2 Com                                                                                                    |                        | 2                                                                                              | none                                                                                                    | 1 second                                                                                                    | output for arming                                                                                                    |
| *22         | RF Options [0,0]                                                                                                    |                        | 3                                                                                              | none                                                                                                    | 4 seconds                                                                                                    | ding, do not assign                                                                                                    |
|             | Entry 1 - 0 = no RF Jam detection; 1 = detect RF Jam Jam Supv                                                                                                    |                        | 4                                                                                              | 250mS                                                                                                    | none                                                                                                    | any other functions                                                                                                    |
|             | Entry 2 – supervision interval; <b>0 = 12 hour</b> ; 1 = 2 hour; 2 = 20 min if                                                                                                    |                        | 5<br>6                                                                                         | 250mS<br>250mS                                                                                                    | 250mS                                                                                                    | to trigger 2.                                                                                                    |
|             | disarmed/2 hrs if armed; 3 = 12 hrs for burg zones/3 hrs for fire zones                                                                                                    |                        | 7                                                                                              | 250mS                                                                                                    | 1 second<br>4 seconds                                                                                                   | _                                                                                                    |
| *23         | Quick (Forced) Bypass [0,0,0]                                                                                                    |                        | 8                                                                                              | 1 second                                                                                                    | none                                                                                                    |                                                                                                    |
|             | 0 = no quick bypass Part. 1 Part. 2 Com                                                                                                    |                        | 9                                                                                              | 1 second                                                                                                    | 250mS                                                                                                    |                                                                                                    |
|             | 1 = allow quick bypass (code + [6] + [#])                                                                                                    |                        | #+10<br>#+11                                                                                   | 1 second<br>1 second                                                                                                    | 1 second<br>4 seconds                                                                                                   | _                                                                                                    |
| *24         | RF House ID Code [00,00,00]                                                                                                    |                        | #+12                                                                                           | 4 seconds                                                                                                    | none                                                                                                    | -                                                                                                    |
|             | 00 = disable all wireless keypad usage Part. 1 Part. 2 Com                                                                                                    |                        | #+13                                                                                           | 4 seconds                                                                                                    | 250mS                                                                                                    |                                                                                                    |
|             | 01–31 = house ID for use with 5827, 5827BD keypad or                                                                                                    |                        | #+14                                                                                           | 4 seconds                                                                                                    | 1 second                                                                                                    |                                                                                                    |
|             | 5804BD/5804BDV keyfob                                                                                                    |                        | #+15                                                                                           | 4 seconds                                                                                                    | 4 seconds                                                                                                    |                                                                                                    |
| *25         | Arming Prevention Override [7,1]                                                                                                    | *39                    | Power-                                                                                         | -Up In Previ                                                                                                    | ious State                                                                                                    | [1]                                                                                                    |
|             | If no override is selected, system will not arm when there is either a supervision failure, system low battery, AC loss, or tamper.  Entry 1 0 = no arming prevention override 1 = allow system to arm with an RF supervision failure 2 = allow system to be armed with an AC Mains Loss 4 = allow system to be armed with a system low battery E.g., To select arm with "supervision failure" and "system low battery", enter 5 (1 + 4);  Entry 2 0 = no tamper override (see field *175 for more tamper options) 1 = allow system to be armed with a tamper fault | unused pause. The next | er fields *40 spaces. Er If fewer that t data field  PABX  Enter up to [*]. To cle             | 0 - *42, enter the<br>nter 0-9; #+11 for<br>n the maximum d<br>is displayed.<br>Access Coo<br>o 6 digits. If fewer<br>ear entries from fie | than 6 digits are ented, press *40*                                                                                     | own. Do not fill                                                                                                    |
|             | 2 = allow system to be armed with a tamper fault once NOTE: If tamper option 1 or 2 is selected, field *175 digit 2 must be "0."                                                                                                    | *41                    | Primar                                                                                         | y Phone No                                                                                                    | ).                                                                                                    |                                                                                                    |
| *26         | Chime By Zone [0]                                                                                                    |                        |                                                                                                |                                                                                                    |                                                                                                    |                                                                                                    |
|             | 0 = no; 1 = yes (select chime zones on zone list 3, see *81 Menu mode)                                                                                                    | *42                    | Secon                                                                                          | d Phone No                                                                                                    | •                                                                                                    |                                                                                                    |
| *29<br>*31  | 0 = A; 1 = B, 2 = C, 3 = D, 4 = E, 5 = F, 6 = G, 7 = H, 8 = I, 9 = J, #10 = K, #11 = L, #12 = M, #13 = N, #14 = O, #15 = P  ECP Contact ID Output for ACM  0 = no; 1 = use Contact ID output on ECP terms. (e.g. TCP-IP ethernet)  Single Alarm Sounding/Zone  [1]                                                                                                    | digits,<br>#+12 t      | Enter up to<br>*41* or *4<br>elds *43, *44<br>depending<br>for C; #+13                         | o 30 digits for each 12* respectively. 1, *45, *46, *51 are on selection in *4 for D; #+14 for E                                           | ch phone number. To<br>and *52, enter 4, 6 (R<br>8 Report Format. En<br>; #+15 for F. To clear<br>r*52* respectively. E | clear entries, press<br>tobofon 8), or 10<br>ter 0–9; #+11 for B;<br>rentries from field,                                                                 |
|             | 0 = no; 1 = yes, only one alarm sounding per armed period per zone                                                                                                    |                        |                                                                                                | <u> </u>                                                                                                    | or Acct. <b>B234</b> , enter                                                                                            |                                                                                                    |
| *32         | Fire Alarm Sounder (Bell) Timeout [0]                                                                                                    | ,                      | - L                                                                                            | ,,,,,,,,,,,,,,,,,,,,,,,,,,,,,,,,,,,,,,,                                                                                                    | 5. 7.00ti. <b>220 1</b> , 01110.                                                                                        | #### ET 0 T T                                                                                                    |
|             | 0 = sounder stops at timeout; 1 = no sounder timeout                                                                                                    | *43                    | Primar                                                                                         | v Subscribe                                                                                                    | er ID # (Part.                                                                                                    | 1)                                                                                                    |
| *33         | Siren (Burglary) Timeout                                                                                                    |                        |                                                                                                | <u>,                                    </u>                                                                                               |                                                                                                    | ,                                                                                                    |
|             | 0=none: 1 =1 min: 2 =2 min: 3 =3 min: 4 =4 min: 5 =8 min: 6 =16 min                                                                                                    |                        |                                                                                                |                                                                                                    | 1 1                                                                                                    |                                                                                                    |
| <b>42</b> / | Frit Polov                                                                                                    | *44                    | Second                                                                                         | dary Subsc                                                                                                    | riber ID #(Pa                                                                                                    | rt. 1)                                                                                                    |
| *34         | [,,]                                                                                                    |                        |                                                                                                | 1 1 1 1 1                                                                                                    |                                                                                                    |                                                                                                    |
|             | 00 to 96 = 00 to 96 seconds respectively Part 1 Part 2 Com 97 = 120 seconds                                                                                                    | *45                    | Drimar                                                                                         | y Subscribe                                                                                                    | <br>er ID # (Part. 2                                                                                                    | ) <b>)</b>                                                                                                    |
| *35         | Entry Delay 1 (zone type 01) [15,15,15]                                                                                                    | ·C                     |                                                                                                | y Gubaciibi                                                                                                    |                                                                                                    | •/                                                                                                    |
|             | 00 to 96 = 00 to 96 seconds respectively Part 1 Part 2 Com                                                                                                    | *46                    | Second                                                                                         | dary Subsc                                                                                                    | <br>riber ID # (Par                                                                                                    | + 2)                                                                                                    |
| 0.0         | 97 will = 120 seconds; 98 will = 180 seconds; 99 will = 240 seconds                                                                                                    | - 10                   |                                                                                                | daily Gabee                                                                                                    |                                                                                                    | <i>_</i> /                                                                                                    |
| *36         | Entry Delay 2 (zone type 02) [30,30,30]                                                                                                    |                        |                                                                                                | 1 1 1 1 1                                                                                                    | 1 1                                                                                                    |                                                                                                    |
|             | See *35 for entries. Part 1 Part 2 Com                                                                                                    | *47                    | Phone                                                                                          | System Se                                                                                                    | lect/Dialer Att                                                                                                    | empts 🗌 🗎                                                                                                    |
| *37         | Audible Exit Warning [1,1,1] [ ]                                                                                                    |                        |                                                                                                | stem Select:                                                                                                    |                                                                                                    | [1,6] Select Attemp                                                                                                    |
|             | 0 = no; 1 = yes Part 1 Part 2 Com                                                                                                    |                        | If Cent. St                                                                                    | a. IS NOT on a sa                                                                                                    | atellite link: 0=Pulse I                                                                                                | Dial; 1=Tone Dial;                                                                                                    |
| *38         | Confirm. Arming Ding [03, 03, 03]                                                                                                    |                        |                                                                                                | a. IS on a satellit<br><b>empts:</b> 1 – 10 (fo                                                                                            | e link: 2 = Pulse Dial<br>or 10, enter #+10)                                                                            | ; 3 = Tone Dial                                                                                                    |
|             | Entry 1 for each partition selects Part 1 Part 2 Com whether arming from wired keypads causes siren ding:                                                                                                    | *48                    | Report                                                                                         | Format                                                                                                    |                                                                                                    | [7,7]                                                                                                    |
|             | 0 = no; 1 = yes, ding and siren for time selected in entry 2  Entry 2 for each partition selects whether arming from keyswitch and/or remote RF devices causes siren ding and/or activates trigger 2 output; also selects ding/trigger activation duration (arm = 2 dings of selected duration with 1 second off between; disarm = 1 ding of selected duration).  (field *38 continued at top of next column)                                                                                                    |                        | 1 = 3+1,4-<br>2 = 4+2, A<br>3 = 4+2, F<br>5 = CID us<br>6 = 4+2, A<br>7 = CID us<br>8 = 3+1,4- | DEMCO EXPRE<br>sing 4-digit subs<br>+1, ADEMCO L/S                                                                                         | STANDARD ANDARD DARD SS account (ID) no. SS S account (ID) no. EXPANDED                                                 | prim. second NOTES: To enable audio "beeps" format (Follow-Me feature), refer to the System Communication and Operation section in the Inst.Instr. Also s |
|             |                                                                                                    |                        | 9 = 3+1,4-<br>#+10 = R0                                                                        | +1, RADIONICS I                                                                                                    | EXPANDED<br>git subs account no                                                                                         | *53 and *188 for                                                                                                    |

| *49                                                                                            | Split/Dual Reporting [0] *69                                                                                                    | Alarm Restores [1]                                                                                                    |
|------------------------------------------------------------------------------------------------|----------------------------------------------------------------------------------------------------|----------------------------------------------------------------------------------------------------|
|                                                                                                | 0 = Disable (standard/backup reporting only) Primary Phone No.   Second Phone No.                                                                                                    | Send restore code (if fault cleared):                                                                                                    |
|                                                                                                | 1 = Alarms, Restore, Cancel Others                                                                                                    | 0 = at siren timeout (if restored) or at disarm (whether restored or not)  Alarm Restore Rpt Code  [1]                                                                                                    |
|                                                                                                | 3 = Alarms, Restore, Cancel All                                                                                                    | · —                                                                                                    |
|                                                                                                | 4 = All except Open/Close, Test All 5 = All All                                                                                                    | Trouble Restore Rpt Code [10]                                                                                                    |
| *50                                                                                            | Dialer Delay (Burg) [0] *72                                                                                                    | Bypass Rest. Rpt Code DT1: [00] DT2: [10]                                                                                                    |
| 721                                                                                            | 0 = none; 1 = 15 seconds; 2 = 30 seconds; 3 = 45 seconds                                                                                                    | AC Restore Rpt Code [10]                                                                                                    |
| *51                                                                                            | Primary Subscriber ID # (Common Part.)                                                                                                    | Low Bat Restore Rpt Code [10]                                                                                                    |
| *52                                                                                            | Secondary Subscriber ID # (Common Part.) *75                                                                                                    | RF Low Battery Restore Rpt Code [10]                                                                                                    |
|                                                                                                | *76                                                                                                    | Test Restore Rpt Code [10]                                                                                                    |
|                                                                                                | Fields *51 and *52 see box above *43 for entries.                                                                                                    | Summer Time Start\End Month [00]                                                                                                    |
| *53                                                                                            | SESCOA/Radionics and CID Enbl [0,0]                                                                                                    |                                                                                                    |
|                                                                                                | SESCOA/Radionics Select: Ses/Rad CID 0 = Radionics (0-9, B-F); 1 = SESCOA (0-9)                                                                                                    | 0 = Disabled; 1-12 = month (1 = January, 2 = February, etc)<br>#+10 = October; #+11 = November; #+12 = December                                                                                                    |
|                                                                                                | CID Enable:  0 = disable both Time/Date Inaccurate and Successful                                                                                                    |                                                                                                    |
|                                                                                                | Download/Access reports 1 = enable Time/Date Inaccurate report (code 626)                                                                                                    | 0 = disabled; 1 = first; 2 = second; 3 = third<br>4 = fourth; 5 = last; 6 = next to last; 7 = third to last                                                                                                    |
|                                                                                                | 2 = enable Successful Download/Access report (code 412) 3 = enable both Time/Date Inaccurate and Successful                                                                                                    | ,                                                                                                    |
|                                                                                                | Download/Access reports  NOTE: Time/Date Inaccurate report (CID 626) and Successful                                                                                                    | 0 = none; 1 = partition 1; 2 = partition 2; 4 = partition 3<br>Add the values for multiple partitions.                                                                                                    |
|                                                                                                | Download/Access report (CID 412) are sent only if Contact ID format is selected as reporting format in field *48.                                                                                                    | Linked Zone Verification Timer/ [0,0] [                                                                                                    |
| *54                                                                                            | Dynamic Signaling Delay [0]                                                                                                    | Up and About Timer Linked Up/about                                                                                                    |
|                                                                                                | Delay selectable from 0 to 225 secs in 15-sec increments.                                                                                                    | Linked Zone: Assign linked zones on zone list 4, with *81 Menu mode.  0 = 15 seconds  4 = 90 seconds  8 = 4 min  #+12 = 8 min                                                                                                    |
|                                                                                                | 0 = no delay (both signals sent); 1 = 15 secs; 2 = 30 secs, etc.                                                                                                    | 1 = 30 seconds 5 = 2 minutes 9 = 5 min #+13 = 10 min<br>2 = 45 seconds 6 = 2-1/2 min #+10 = 6 min #+14 = 12 min                                                                                                    |
| *55                                                                                            | Dynamic Signaling Priority [0]                                                                                                    | 3 = 60 seconds 7 = 3 min #+11 = 7 min #+15 = 15 min                                                                                                    |
| TO DE                                                                                          | 0 = Primary Dialer first; 1 = ECP Contact ID first (e.g., TCP-IP ethernet)                                                                                                    | <b>Up and About Timer:</b> 1-15 hours (also need to program up and about schedule for time window that up and about feature is active; value set                                                                                                    |
|                                                                                                | ROGRAM SYSTEM STATUS, & RESTORE REPORT CODES:  I or 4+1 Standard Format: Enter a code in the first box: 1-9, #+10 for                                                                                                    | in this field is time within the schedule that activity must occur)                                                                                                    |
|                                                                                                |                                                                                                    |                                                                                                    |
|                                                                                                | for B, #+12 for C, #+13 for D, #+14 for E, #+15 for F.  *86                                                                                                    | Cancel Verify Keypad Display [0]                                                                                                    |
| A 0 (<br>second                                                                                | not #+10) in the first box will disable a report. A 0 (not #+10) in the box will result in automatic advance to the next field.                                                                                                    | 0 = no "alarm canceled" display                                                                                                    |
| A 0 (<br>second<br>For Exp                                                                     | not #+10) in the first box will disable a report. A 0 (not #+10) in the box will result in automatic advance to the next field. panded or 4+2 Format: Enter codes in both boxes (1st and 2nd digits)                                                                                                    |                                                                                                    |
| A 0 (<br>second<br>For Exp<br>for 1–9,<br>A 0 (                                                | not #+10) in the first box will disable a report. A 0 (not #+10) in the box will result in automatic advance to the next field. panded or 4+2 Format: Enter codes in both boxes (1st and 2nd digits) 0, or B–F, as described above. (not #+10) in the second box will eliminate the expanded message for                                                                                                    | 0 = no "alarm canceled" display 1 = display "Alarm Canceled" when system is disarmed after an alarm has occurred. (To clear the "ALARM CANCELED" display, the user must enter the security code + OFF again.)                                                                                                    |
| A 0 (<br>second<br>For Exp<br>for 1–9,<br>A 0 (<br>that rep                                    | not #+10) in the first box will disable a report. A 0 (not #+10) in the box will result in automatic advance to the next field.  panded or 4+2 Format: Enter codes in both boxes (1st and 2nd digits) 0, or B–F, as described above.                                                                                                    | 0 = no "alarm canceled" display 1 = display "Alarm Canceled" when system is disarmed after an alarm has occurred. (To clear the "ALARM CANCELED" display, the user must enter the security code + OFF again.)  Misc. Fault Delay Time  [0]                                                                                                    |
| A 0 ( second For Exp for 1–9, A 0 ( that rep For Add box, to                                   | not #+10) in the first box will disable a report. A 0 (not #+10) in the box will result in automatic advance to the next field. panded or 4+2 Format: Enter codes in both boxes (1st and 2nd digits) 0, or B–F, as described above. not #+10) in the second box will eliminate the expanded message for ort. A 0 (not #+10) in both boxes will disable the report. emco Contact ID® Reporting: Enter any digit (other than 0) in the first enable zone to report (entries in the second boxes are ignored). | 0 = no "alarm canceled" display 1 = display "Alarm Canceled" when system is disarmed after an alarm has occurred. (To clear the "ALARM CANCELED" display, the user must enter the security code + OFF again.)  Misc. Fault Delay Time  [0]  (for Configurable Zone Type zones - alarm/trouble processing option)                                                          |
| A 0 ( second For Exp for 1–9, A 0 ( that rep For Ad box, to A 0 (                              | ### ### ### ### #### #################                                                                                                    | 0 = no "alarm canceled" display 1 = display "Alarm Canceled" when system is disarmed after an alarm has occurred. (To clear the "ALARM CANCELED" display, the user must enter the security code + OFF again.)  Misc. Fault Delay Time  [o]  (for Configurable Zone Type zones - alarm/trouble processing option) 0 = 15 seconds                                           |
| A 0 ( second For Exp for 1–9, A 0 ( that rep For Add box, to A 0 (                             | #87  #87  #87  #88  #88  #88  #88  #88                                                                                                    | 0 = no "alarm canceled" display 1 = display "Alarm Canceled" when system is disarmed after an alarm has occurred. (To clear the "ALARM CANCELED" display, the user must enter the security code + OFF again.)  Misc. Fault Delay Time  [0]  (for Configurable Zone Type zones - alarm/trouble processing option) 0 = 15 seconds   4 = 90 seconds  8 = 4 min  #+12 = 8 min |
| A 0 ( second For Exp for 1-9, A 0 ( that rep For Ad box, to A 0 ( *59                          | #87  #87  #88  Trouble Report Code  Trouble Report Code  [10]   #88                                                                                                    | 0 = no "alarm canceled" display 1 = display "Alarm Canceled" when system is disarmed after an alarm has occurred. (To clear the "ALARM CANCELED" display, the user must enter the security code + OFF again.)  Misc. Fault Delay Time  (for Configurable Zone Type zones - alarm/trouble processing option) 0 = 15 seconds                                                |
| A 0 ( second For Exp for 1-9, A 0 ( that rep For Add box, to A 0 ( *59  *60                    | #87  #87  #87  #88  #88  #88  #88  #88                                                                                                    | 0 = no "alarm canceled" display 1 = display "Alarm Canceled" when system is disarmed after an alarm has occurred. (To clear the "ALARM CANCELED" display, the user must enter the security code + OFF again.)  Misc. Fault Delay Time  [o]  (for Configurable Zone Type zones - alarm/trouble processing option) 0 = 15 seconds                                           |
| A 0 ( second For Ex  for 1-9, A 0 ( that rep For Ad box, to A 0 ( *59 *60 *61                  | #87  #87  #88  Trouble Report Code  Trouble Report Code  [10]   #88                                                                                                    | 0 = no "alarm canceled" display 1 = display "Alarm Canceled" when system is disarmed after an alarm has occurred. (To clear the "ALARM CANCELED" display, the user must enter the security code + OFF again.)  Misc. Fault Delay Time  [0]  (for Configurable Zone Type zones - alarm/trouble processing option) 0 = 15 seconds                                           |
| A 0 ( second For Exp for 1-9, A 0 ( that rep For Add box, to A 0 ( *59  *60                    | #87  #87  #87  #88  #88  #88  #88  #88                                                                                                    | 0 = no "alarm canceled" display 1 = display "Alarm Canceled" when system is disarmed after an alarm has occurred. (To clear the "ALARM CANCELED" display, the user must enter the security code + OFF again.)  Misc. Fault Delay Time  [0]  (for Configurable Zone Type zones - alarm/trouble processing option) 0 = 15 seconds                                           |
| A 0 ( second For Ex  for 1-9, A 0 ( that rep For Ad box, to A 0 ( *59 *60 *61                  | #87  #87  #88  #88  #88  #88  #88  #88                                                                                                    | 0 = no "alarm canceled" display 1 = display "Alarm Canceled" when system is disarmed after an alarm has occurred. (To clear the "ALARM CANCELED" display, the user must enter the security code + OFF again.)  Misc. Fault Delay Time  [0]  (for Configurable Zone Type zones - alarm/trouble processing option) 0 = 15 seconds                                           |
| A 0 ( second For Exp for 1-9, A 0 ( that rep For Adi box, to A 0 ( *59 *60 *61 *62             | #87  #87  #88  #88  #88  #88  #88  #88                                                                                                    | 0 = no "alarm canceled" display 1 = display "Alarm Canceled" when system is disarmed after an alarm has occurred. (To clear the "ALARM CANCELED" display, the user must enter the security code + OFF again.)  Misc. Fault Delay Time  [0]  (for Configurable Zone Type zones - alarm/trouble processing option) 0 = 15 seconds                                           |
| A 0 ( second For E-y, for 1-9, A 0 ( that rep For Adi box, to A 0 ( *59 *60 *61 *62 *63        | #87  #88  #88  #88  #88  #88  #88  #88                                                                                                    | 0 = no "alarm canceled" display 1 = display "Alarm Canceled" when system is disarmed after an alarm has occurred. (To clear the "ALARM CANCELED" display, the user must enter the security code + OFF again.)  Misc. Fault Delay Time  [0]  (for Configurable Zone Type zones - alarm/trouble processing option) 0 = 15 seconds                                           |
| A 0 ( second For Exp for 1-9, A 0 ( that rep For Adi box, to A 0 ( *59 *60 *61 *62             | #87  #87  #88  #88  #88  #88  #88  #88                                                                                                    | 0 = no "alarm canceled" display 1 = display "Alarm Canceled" when system is disarmed after an alarm has occurred. (To clear the "ALARM CANCELED" display, the user must enter the security code + OFF again.)  Misc. Fault Delay Time  [0]  (for Configurable Zone Type zones - alarm/trouble processing option) 0 = 15 seconds                                           |
| A 0 ( second For Exp for 1-9, A 0 ( that rep For Ad box, to A 0 ( *59  *60  *61  *62  *63  *64 | #87  #87  #88  #88  #88  #88  #88  #88                                                                                                    | 0 = no "alarm canceled" display 1 = display "Alarm Canceled" when system is disarmed after an alarm has occurred. (To clear the "ALARM CANCELED" display, the user must enter the security code + OFF again.)  Misc. Fault Delay Time  [0]  (for Configurable Zone Type zones - alarm/trouble processing option) 0 = 15 seconds                                           |
| A 0 ( second For E-y, for 1-9, A 0 ( that rep For Adi box, to A 0 ( *59 *60 *61 *62 *63        | #87  #87  #88  #88  #88  #88  #88  #88                                                                                                    | 0 = no "alarm canceled" display 1 = display "Alarm Canceled" when system is disarmed after an alarm has occurred. (To clear the "ALARM CANCELED" display, the user must enter the security code + OFF again.)  Misc. Fault Delay Time  (for Configurable Zone Type zones - alarm/trouble processing option) 0 = 15 seconds                                                |
| A 0 ( second For Exp for 1-9, A 0 ( that rep For Ad box, to A 0 ( *59  *60  *61  *62  *63  *64 | #87  #87  #88  #88  #88  #88  #88  #88                                                                                                    | 0 = no "alarm canceled" display 1 = display "Alarm Canceled" when system is disarmed after an alarm has occurred. (To clear the "ALARM CANCELED" display, the user must enter the security code + OFF again.)  Misc. Fault Delay Time  (for Configurable Zone Type zones - alarm/trouble processing option) 0 = 15 seconds                                                |
| A 0 ( second For Exp for 1-9, A 0 ( that rep For Ad box, to A 0 ( *59  *60  *61  *62  *63  *64 | #87  #88  #88  #88  #88  #88  #88  #88                                                                                                    | 0 = no "alarm canceled" display 1 = display "Alarm Canceled" when system is disarmed after an alarm has occurred. (To clear the "ALARM CANCELED" display, the user must enter the security code + OFF again.)  Misc. Fault Delay Time  (for Configurable Zone Type zones - alarm/trouble processing option) 0 = 15 seconds                                                |
| A 0 ( second For Exp for 1-9, A 0 ( that rep For Ad box, to A 0 ( *59  *60  *61  *62  *63  *64 | #87  #88  #88  #88  #88  #88  #88  #88                                                                                                    | 0 = no "alarm canceled" display 1 = display "Alarm Canceled" when system is disarmed after an alarm has occurred. (To clear the "ALARM CANCELED" display, the user must enter the security code + OFF again.)  Misc. Fault Delay Time  (for Configurable Zone Type zones - alarm/trouble processing option) 0 = 15 seconds                                                |
| A 0 ( second For Exp for 1-9, A 0 ( that rep For Add box, to A 0 ( *59) *60 *61 *62 *63 *64    | #87  #87  #88  #88  #88  #88  #88  #88                                                                                                    | 0 = no "alarm canceled" display 1 = display "Alarm Canceled" when system is disarmed after an alarm has occurred. (To clear the "ALARM CANCELED" display, the user must enter the security code + OFF again.)  Misc. Fault Delay Time  (for Configurable Zone Type zones - alarm/trouble processing option) 0 = 15 seconds                                                |

| *92          | Telecom Monitor Enable [0,0]                                                                                                    | *176 Siren Options [0,0]                                                                                                    |
|--------------|----------------------------------------------------------------------------------------------------|----------------------------------------------------------------------------------------------------|
|              | Entry 1: 0 = disabled 1 2<br>1-15 = enabled, after 1 15 min. line outage<br>(#+10 = 10 min; #+11 = 11 min; #+12 = 12 min;                                                                                                    | Entry 1: 0 = external siren; 1 = self-activated external siren 1 2 Entry 2: 0 = disable (2nd digit ignored if 1st digit not set to ext. siren) 1 = enable 30 second ext. siren and dialer delay during entry |
|              | #+13 = 13 min; #+14 = 14 min; #+15 = 15 min)  Entry 2: 0 = keypad display when line is faulted                                                                                                    | delay period when armed AWAY (if entry delay is active<br>and an instant zone is faulted, the siren is delayed 30                                                                                            |
|              | 1 = keypad display plus keypad trouble sound                                                                                                    | seconds, and the report is delayed 30 secs. unless field                                                                                                    |
|              | 2 = Same as "1", plus programmed output device STARTS. If<br>any partition is armed, external sounder also activates.                                                                                                    | *50 is set for a greater delay) 2 = external siren and dialer delayed 15-seconds when                                                                                                    |
|              | <b>NOTE:</b> Output Device must either be programmed to be STOPPED in field *80 or STOPPED by Code + # + 8 + output number.                                                                                                    | armed in STAY mode                                                                                                    |
| *93          | No. of Reports in Armed Period [6]                                                                                                    | *177 Device Duration 1, 2 [0,7]                                                                                                    |
|              | Per Zone (Intermittent Sensor)                                                                                                    | (used in *80 Output Definitions menu -Device Actions 5/6) 1 2 <b>Duration 1 – Device Action 5 Timer</b>                                                                                                    |
|              | 0 = Unlimited Reports; 1 - 6 = 1 - 6 report pairs                                                                                                    | 0 = 15 seconds 4 = 90 secs 8 = 4 min #+12 = 8 min<br>1 = 30 seconds 5 = 2 min 9 = 5 min #+13 = 10 min                                                                                                    |
| *94          | Download Phone No.                                                                                                    | 2 = 45 seconds 6 = 2-1/2 min #+10 = 6 min #+14 = 12 min                                                                                                    |
|              |                                                                                                    | 3 = 60 seconds 7 = 3 min #+11 = 7 min #+15 = 15 min  Duration 2 - Device Action 6 Timer (Strobe Timer)                                                                                                    |
|              | Enter up to 30 digits, 0–9; #+11 for '*'; #+12 for '#'; #+13 for a 2-second pause. Do not fill unused spaces. If fewer than 30 digits, exit                                                                                      | 1 – 7 = 1 to 7 days                                                                                                    |
|              | field by pressing *. To clear entries from field, press *94*.                                                                                                    | *178 RF Supervision and RF Jam Option [0]                                                                                                    |
| *95          | Ring Count For Downloading [0]                                                                                                    | 0 = Basic RF supervision and RF jam detection 1 = Report RF supervision failure as tamper alarm when armed                                                                                                   |
|              | 0 = Disable Monitoring Station Initiated Download;                                                                                                    | 2 = Report RF Jam as tamper alarm when armed                                                                                                    |
|              | 1-14 = number of rings (1-9, # +10 =10, # +11 =11, # +12 =12,<br># +13 =13, # +14 =14);                                                                                                    | 3 = Report RF Jam & RF supervision failure as tamper alarm when arms *180 Zone Bypass Limit [0]                                                                                                    |
| <b>*160</b>  | 15 = Answering machine/fax defeat (# +15 =15).                                                                                                    | 0 = unlimited zone bypasses in each partition                                                                                                    |
| *160         | Pager 1 Phone No.                                                                                                    | 1-7 = number of zone bypasses allowed in each partition<br>(each partition individually uses this entry)                                                                                                    |
|              | Enterough to 00 digits of 0.0 World for bill word for Bills Word for a 0.0                                                                                                    | 8 = zone bypass disabled (no zones can be bypassed)                                                                                                    |
|              | Enter up to 20 digits, 0–9; #+11 for '*'; #+12 for '#'; #+13 for a 2-second pause. Do not fill unused spaces. If fewer than 20 digits, exit field by pressing *. To clear entries from field, press *160*.                       | *181 AC and Clock Display Options [13] Use the following table to select the desired options for real-time                                                                                                   |
| *161         | Pager 1 Characters                                                                                                    | clock synchronization (50Hz, 60Hz, Crystal), AC Loss display                                                                                                    |
|              |                                                                                                    | (independent of AC Loss report enabled in *62), and clock display (time displayed on bottom line of alpha keypads).                                                                                          |
|              | Enter the optional prefix characters, up to 16 digits.                                                                                                    | "X10" indicates the AC frequency used for powerline carrier devices.  Entry AC Freq.   Crystal for AC Loss disp Clock disp                                                                                   |
| 400          | 0–9; #+11 = '*'; #+12 = '#'; #+13 = 2-second pause.                                                                                                    | 0 60Hz clock backup no no                                                                                                    |
| *162         | Pager 1 Reporting Options                                                                                                    | 1 50Hz clock backup no no                                                                                                    |
|              | For each partition, select from: [0,0,0] Part. 1 Part. 2 Part 3 0 = no reports sent; 1 = Open/close all users; 4 = All alarms and troubles                                                                                       | 2         60Hz         clock         no         no           3         50Hz         clock         no         no                                                                                              |
|              | <ul> <li>5 = All alarms / troubles, and open/closes for all users</li> <li>12 = Alarms / troubles for zones entered in zone list 9</li> </ul>                                                                                    | 4 60Hz clock backup yes no                                                                                                    |
|              | 13 = Alarms / troubles for zones entered in zone list 9, and                                                                                                    | 5 50Hz clock backup yes no 6 60Hz clock yes no                                                                                                    |
| 400          | opens/closes for all users                                                                                                    | 7 50Hz clock yes no                                                                                                    |
| *163         | Pager 2 Phone No. (See field *160 for entries.)                                                                                                    | 8 60Hz clock backup no yes                                                                                                    |
|              |                                                                                                    | 9 50Hz clock backup no yes<br>#+10 60Hz clock no yes                                                                                                    |
| *164         | Pager 2 Characters (See field *161 for entries.)                                                                                                    | #+10 60Hz clock no yes<br>#+11 50Hz clock no yes                                                                                                    |
|              |                                                                                                    | #+12 60Hz clock backup yes yes                                                                                                    |
|              |                                                                                                    | #+13 50Hz clock backup yes yes                                                                                                    |
| <b>∗16</b> 5 | Pager 2 Reporting Options                                                                                                    | #+14 60Hz clock yes yes                                                                                                    |
|              | See field *162 for entries. [0,0,0] Part. 1 Part. 2 Part 3                                                                                                    | #+15 50Hz clock yes yes                                                                                                    |
| <b>⊧166</b>  | Use zone list 10 if using options 12 or 13.  Pager Delay Option For Alarms [0]                                                                                                    | *182 Summer Time Switchover Day [0]  0 = switch on Sunday morning; 1= switch on Saturday morning                                                                                                    |
|              | 0 = none, 1 = 1 minute, 2 = 2 minutes, 3 = 3 minutes This delay is for ALL pagers in the system. The delay does not reset                                                                                                    | 2 = switch on Friday morning  *183 Date/Time Format [1]                                                                                                    |
|              | for new alarms occurring while an existing pager delay is in progress.                                                                                                    | Date/Time Format  0 = 12-hour time/MMDDYY date  2 = 24-hour time/MMDDYY date                                                                                                    |
| <b>*17</b> 3 | RF Reporting Options [1]                                                                                                    | 1 = 12-hour time/DDMMYY date 2 = 24-hour time/DDMMYY date                                                                                                    |
|              | 0 = none; 1 = RF Tamper reports during disarm 2 = RF keyfobs send low battery                                                                                                    | *185 Downloader Suppression Options  0 = no suppression; 1 = suppress user code viewing                                                                                                    |
| <b>∗17</b> 5 | 3 = RF Tamper reports during disarm and RF keyfobs send low battery  Tamper Options [0,0] [ ]                                                                                                    | <ul><li>2 = suppress commands and program download when armed</li><li>3 = suppress user code viewing, commands, and program download</li></ul>                                                               |
|              | (see field *25 for tamper override options when arming) 1 2 Entry 1: 0 = standard tamper protection                                                                                                    | *186 Display Options [0,0]                                                                                                    |
|              | 1 = detect tamper from bypassed zones                                                                                                    | Entry 1: Latch the first alarm in the display: 0 = disable; 1 = enable                                                                                                    |
|              | 2 = detect tamper when in Test mode 3 = detect tamper when in Test mode from bypassed zones Entry 2: 0 = all users can clear a tamper (must be "0" if field *25 digit 2 set to 1 or 2) 1 = only the installer can clear a tamper | Entry 2: Turn off the display (except for AC loss) except during exit delay. Turns off when exit delay expires, or 30 seconds after disarm; 0 = disable; 1 = enable                                          |

| *187 | Sounder Mimic on Trigger 1 [0]   0 = no sound output on trigger 1 1 = mimic keypad 1, address 16   5 = mimic keypad 5, address 20                                                                                                    |      | PAD OPTIONS S: 1. Keypad 1 (addr 16) options are factory set and cannot be 2. Each keypad must be assigned a unique address. Keyp programmed with the same address will give unpredicta | oads  |
|------|----------------------------------------------------------------------------------------------------|------|----------------------------------------------------------------------------------------------------|-------|
|      | 2 = mimic keypad 1, address 17 5 = mimic keypad 6, address 20 5 = mimic keypad 6, address 20 5 = mimic keypad 6, address 21 7 = mimic keypad 7, address 20 5 = mimic keypad 7, address 20 5 = mimic keypad 7, address 20 5 = mimic keypad 6, address 20 5 = mimic keypad 7, address 20 5 = mimic keypad 7, address 20 5 = mimic keypad 7, address 20 5 = mimic keypad 7, address 20 5 = mimic keypad 7, address 20 5 = mimic keypad 8, address 20 5 = mimic keypad 8, address 20 | *190 |                                                                                                    |       |
|      | 4 = mimic keypad 4, address 19   8 = mimic keypad 8, address 23  NOTE: If used, do not assign any other functions to trigger 1.                                                                                                    |      | Partition: 0 = keypad disabled; 1-3 = part. no. Part. Sound: 0 = no suppression                                                                                                    | Sound |
| *188 | Keypad Sabotage Options [0,0]                                                                                                    |      | 1 = suppress arm/disarm and E/E beeps<br>2 = suppress chime beeps only<br>3 = suppress arm/disarm, E/E, & chime beeps                                                                   |       |
|      | Entry 1: Keypad Lockout: 0 = disable; 1 = enable 15 minute lockout NOTE: 461 Wrong Code Entry is sent only if Contact ID                                                                                                    |      | Fields*191-*196 see field *190 for entries. Part.                                                                                                    | Sound |
|      | format is selected as reporting format in field *48 (if<br>Contact ID format is not being used, this event is not                                                                                                    | *191 | Keypad 3 Device Address 18 [0] [0]                                                                                                    |       |
|      | reported) Entry 2: Keypad Supervision and Tamper Fault Detection: 0 = no, 1 = yes                                                                                                    | *192 | Keypad 4 Device Address 19 [0] [0]                                                                                                    |       |
|      | NOTE: All lockout, supervision, and tamper events are recorded in the event log regardless of the settings in entries 1 and 2.                                                                                                    | *193 | Keypad 5 Device Address 20 [0] [0]                                                                                                    |       |
| *189 | AUI Device 1 and 2 Enable [0,0]                                                                                                    | *194 | Keypad 6 Device Address 21 [0] [0]                                                                                                    |       |
|      | (for Touch Screen Style Keypads) AUI 1 AU2<br>System supports up to two touch screen style keypads (e.g., Symphony                                                                                                    | *195 | Keypad 7 Device Address 22 [0] [0]                                                                                                    |       |
| г    | Advanced User Interface, and 6270 Touch Screen Keypad).                                                                                                    | *196 | Keypad 8 Device Address 23 [0] [0]                                                                                                    |       |
|      | AUI Compatibility Note: To ensure proper AUI device operation, use AUI devices with the following rev levels: 6270 series use version 1.0.9 or higher; 8132/8142 (Symphony) series use version 1.1.175 or                                                                                                    | *197 |                                                                                                    | [1]   |
|      | higher.                                                                                                    |      | 0 = no display; 1-5 = seconds between display refresh                                                                                                    |       |
|      | Touch Screen (AUI) device 1: Must set AUI device address to 1 Touch Screen (AUI) device 2: Must set AUI device address to 2                                                                                                    | *198 | • •                                                                                                    | [0]   |
|      | Enter each AUI's home partition.                                                                                                    | T    | 0 = no; 1 = yes (partition number displays on alpha keypads                                                                                                    | s)    |
|      | 0 = disabled                                                                                                    | *199 | ECP Device Fail Display                                                                                                    | [0]   |
|      | 1 = partition 1; 2 = partition 2; 3 = common partition                                                                                                    |      | 0 = 3-digit display ("1" + device address); for 6148, 6164<br>1 = 2-digit fixed-display as "91;" for 6128 series keypads                                                                |       |

\*56 ZONE PROGRAMMING WORKSHEET [default values shown in brackets]

| Zone     | Zn Type  | Partition  | Report         | Basic Wired Type | Response Time | L             | ocation                   |
|----------|----------|------------|----------------|------------------|---------------|---------------|---------------------------|
| 1        | [01]     | [1]        | [yes]          | [EOL]            | [1]           |               |                           |
| 2        | [04]     | [1]        | [yes]          | [EOL]            | [1]           |               |                           |
| 3        | [03]     | [1]        | [yes]          | [EOL]            | [1]           |               |                           |
| 4        | [03]     | [1]        | [yes]          | [EOL]            | [1]           |               |                           |
| 5<br>6   | [03]     | [1]<br>[1] | [yes]<br>[yes] | [EOL]            | [1]           |               |                           |
| Zone     | Zn Type  |            | Report         | Input Type       | Loop          | Serial Number | Location                  |
| 9        | _ii iypo | T GITTION  | Пороп          | mpat Typo        | Соор          | Conai Hamboi  | Location                  |
| 10       |          |            |                |                  |               |               |                           |
| 11       |          |            |                |                  |               |               |                           |
| 12       |          |            |                |                  |               |               |                           |
| 13       |          |            |                |                  |               |               |                           |
| 14       |          |            |                |                  |               |               |                           |
| 15       |          |            |                |                  |               |               |                           |
| 16       |          |            |                |                  |               |               |                           |
| 17       |          |            |                |                  |               |               |                           |
| 18       |          |            |                |                  |               |               |                           |
| 19       |          |            |                |                  |               |               |                           |
| 20       |          |            |                |                  |               |               |                           |
| 21       |          |            |                |                  |               |               |                           |
| 22       |          |            |                |                  |               |               |                           |
| 23       |          |            |                |                  |               |               |                           |
| 24       |          |            |                |                  |               |               |                           |
| 49       |          | [1]        | [yes]          | [BR]             |               |               |                           |
| 50       |          | [1]        | [yes]          | [BR]             |               |               |                           |
| 51       |          | [1]        | [yes]          | [BR]             |               |               |                           |
| 52       |          | [1]        | [yes]          | [BR]             |               |               |                           |
| 53       |          | [1]        | [yes]          | [BR]             |               |               |                           |
| 54       |          | [1]        | [yes]          | [BR]             |               |               |                           |
| 55       |          | [1]        | [yes]          | [BR]             |               |               |                           |
| 56       |          | [1]        | [yes]          | [BR]             |               |               |                           |
| 57       |          | [1]        | [yes]          | [BR]             |               |               |                           |
| 58<br>59 |          | [1]        | [yes]          | [BR]             |               |               |                           |
| 60       |          | [1]        | [yes]          | [BR]             |               |               |                           |
| 61       |          | [1]<br>[1] | [yes]          | [BR]             |               |               |                           |
| 62       |          | [1]        | [yes]          | [BR]             |               |               |                           |
| 63       |          | [1]        | [yes]          | [BR]             |               |               |                           |
| 64       |          | [1]        | [yes]          | [BR]             |               |               |                           |
| 91       | [05]     | N/A        | [yes]          | N/A              | N/A           | NI/A          | Addressable Device Report |
| 92       | N/A      | N/A        | [300]          | N/A              | N/A           | N/A           | Duress Report             |
| 95       | [00]     | IN/A       |                | N/A              | N/A           | N/A           | keypad [1] / [*]          |
| 96       | [00]     |            |                | N/A              | N/A           |               | keypad [1] / [#]          |
| 99       | [00]     |            | [yes]          | N/A<br>N/A       |               | N/A           |                           |
| 33       | [07]     |            | [Aca]          | IN/A             | IN/A          | 1 W/ /\       | keypad [*] / [#]          |

## NOTES:

Zone Type: see chart on next page

Basic wired Type (zns 1-6):

0 = EOL 1 = NC

2 = NO

3 = zone doubling

4 = double-balanced

Input Type: 2 = AW (zones 17-24) 3 = RF (zones 9-24) 4 = UR (zones 9-24) 5 = BR (zones 49-64)

7 = RM (zones 9-24)

NOTE: Zones 9-14 not available depending on whether zone doubling enabled on zones 1-6.

Report: yes = Contact ID reporting enabled for this zone; entered as 01 00 in appropriate data fields.

Response Time:

0 = 10msec 1 = 400msec

2 = 700msec

3 = 1.2 sec

NOTE: If zone doubling is selected, the response time selected for the basic zone automatically applies to the associated doubled zone.

## **Reserved Zones**

91 = addressable device report enable/disable default zone type = [05].

92 = Duress report enable/disable

## \*56 ZONE PROGRAMMING MENU MODE (press \*56 while in Program mode)

SET TO CONFIRM? 0 = NO 1 = YES

1 = yes (prompt appears after entering the serial and loop numbers to confirm each transmitter) We recommend that you confirm the programming of every transmitter.

Enter Zn Num. 10 (00 = Quit)

Enter the zone number being programmed:

wired zones 01-6 and 10-14 for zone doubling: expansion zones 17-24; wireless zones 09-24; RF button zones 49-64

91 = addr. device report enable (Enter a report code for zone 91 to enable addressable device reporting.

92 = duress report enable (Enter a report code for zone 92 to enable duress reporting)

95. 96. 99 =emergency zones

00 to quit; [\*] to continue

Zn ZT PRC In: L 10 00 1 10 RF: 1

Summary Screen

[\*] to continue; "IN: L" = input type and loop; "IN: AD" = wired expansion module address

"HW: RT" = basic wired zone configuration (EOL, NO, NC, zone doubling, double-balanced) and response

10 Zone Type 03 Perimeter

Enter the desired ;zone type from the list below. If 00 is entered, Delete Zone ? is displayed. 08 = 24-Hr Aux 00 = Not used  $21 = Arm - AWAY^*$ 01 = Entry/exit #1 09 = Fire22 = Disarm\*

02 = Entry/exit #2 10 = Interior w/Delay 23 = No Alarm Resp 03 = Perimeter 12 = Monitor Zone 24 = Silent Burglary 77 = Keyswitch 04 = Interior Follower 14 = Gas05 = Trouble Day/Alarm Night 15 = Medical 81 = AAV Monitor Zone 06 = 24-Hr Silent 16 = Fire w/Verify 82 = Blockschloss Keyswitch

07 = 24-Hr Audible 20 = Arm-STAY\* 90-93 = Configurable

\*5800 button-type transmitters only

10 Partition

Enter the desired partition for this zone

1-3 = partition

[\*] to continue

10 Report Code 1st 01 2nd 00 10

1

Enter the report code for this zone, which consists of 2 hexadecimal digits, each in turn consisting of 2 numerical digits. For example, for a report code of "10," enter 01 and 00.

For Contact ID®, entering any non-zero entry as the first digit enables the report code for this zone.

1-9. 10 for A, 11 for B, 12 for C, 13 for D, 14 for E, 15 for F

00 to disable: [\*] to continue

02 HARDWIRE TYPE **EOL** 0

This prompt appears only for zone numbers 01-06.

Enter the desired basic wired type:

0 = EOL; 1 = NC; 2 = NO; 3 = zone doubling (ZD); 4 = double-balanced (DB)

[\*] to continue

02 Response Time

This prompt appears only for basic wired zones 01-06 (zone 02 is used as an example in display).

0 = 10mSec; 1 = 400mSec; 2 = 700mSec; 3 = 1.2 seconds

[\*] to continue

10 INPUT TYPE **RF TRANS** 3

This prompt is skipped for zones 1-6, and for zones 9-14 if zone-doubling enabled at "Hardwire Type" prompt. All of the RF transmitters have one or more unique input loops (see list below). Each of the input loops requires its own programming zone (e.g., a 5804's four inputs requires four zones).

2 = AW (Aux wired zone)

- 3 = RF (supervised RF transmitter; sends fault, restore, and low-battery signals, and sends periodic check-in signals; transmitter must stay within receiver's range)
- 4 = UR (unsupervised RF transmitter; sends fault, restore, and low-battery signals, but periodic check-in signals are not supervised; transmitter may be carried off-premises)
- 5 = BR (unsupervised button type RF transmitter; sends fault and low battery signals when activated, does not send restore or check-in signals; transmitter may be carried off-premises)
- RM (supervised RF motion detector; sends fault and low battery signals, and sends periodic check-in signals; panel ignores detector restore signals but automatically restores the zone to "ready" after a few seconds; transmitter must stay within receiver's range)

NOTE: While the system is disarmed, faults from input type RM devices might not be seen on the keypad display because the subsequent automatic restore can occur more quickly than the display is refreshed.

[\*] to continue

## NOTES:

- For the built-in basic wired zones, the Input Type is automatically displayed as HW and cannot be edited.
- To change the input type of a previously programmed wireless device (type RF, UR, BR, RM) to a wired zone (type AW), you must first delete the transmitter's serial number.

10 INPUT S/N: A022-4064 1 For wireless transmitters, enroll the serial number and loop number as follows:

- 1. a. Transmit two open/close sequences. If using a button-type transmitter, press and release the button twice, but wait about 4 seconds before pressing the button the second time.
  - b. Manually enter the 7-digit serial number printed on the label of the transmitter. Press the [\*] key to move to the "L" position, then enter the loop number. If desired, you can press the [C] key to copy the previously enrolled serial number (used when programming a transmitter with several input loops). The cursor moves to the loop number position.
  - c. To delete an existing serial number, enter 0 in the loop number field. The serial number will change to 0's. If 0 was entered in error, simply re-enter the loop number or press [#], and the serial number will return to the display.
- 2. Press [\*] to continue. The system now checks for a duplicate serial/loop number combination.

10 INPUT S/N A022-4064

L

1

If the serial/loop number combination is not a duplicate in the system, a display showing the serial number and loop number entry appears.

[\*] to continue

XMIT TO CONFIRM PRESS \* TO SKIP

This prompt will only appear if you answered "Yes" at the first prompt in this section.

The system will enter a confirmation mode so that the operation of the actual programmed input can be confirmed.

Activate the loop input or button that corresponds to this zone.

[\*] to continue

Entd A022-4063 1 Rcvd A022-4064 1 If the serial/loop number transmitted does not match the serial number entered, a display showing the entered and the received serial/loop numbers appears.

If so, activate the loop input or button on the transmitter once again. If a match is not obtained (i.e., summary display does not appear), press the [#] key twice and then enter (or transmit) the correct serial number.

[\*] to continue

Zn ZT RC In: L 10 03 10 RF: 1s If the serial number transmitted matches the serial number entered, the keypad will beep 3 times and a summary display will appear, showing that zone's programming. An "s" indicates that a transmitter's serial number has been enrolled.

[\*] to accept the zone information and continue

PROGRAM ALPHA? 0 = NO 1 = YES 0 If you want to program descriptors for zones now, enter 1 (Yes) and refer to the \*82 Descriptor Programming section for procedures. To program descriptors later, enter 0 (no).

[\*] to continue

ENTER ZN NUM. (00 = QUIT) 11 If 0 (No) was entered at the Program Alpha prompt, the system will return you to the ENTER ZN NUM. prompt for the next zone.

When all zones have been programmed, enter 00 to quit.

## \*58 Expert Programming Mode Procedures (press \*58 while in Data Programming mode)

SET TO CONFIRM? 0 = NO 1 = YES 0 = nc

1 = yes (prompt appears after entering the serial and loop numbers to confirm each transmitter) We recommend that you confirm the programming of every transmitter.

Zn ZT P RC HW: RT 01 09 1 10 EL 1

A summary screen will appear, showing zone 1's currently programmed values.

Enter the zone number being programmed, then press [\*]. In this example, zone 10 is being entered. 01-06, 09-24, and 49-64 = zone number

[D] = for assigning wireless key programming templates (see Wireless Key Programming Templates section in i/i); lets you choose from a series of preset templates for easy programming of wireless key zones 00 = quit (when all zones have been programmed, press "00" to quit this menu mode)

[\*] to continue

Zn ZT P RC IN: L 10 - - -: -

ZT P RC IN: L

00 1 10 RF 1

Zn

10

A summary screen with the selected zone's current programming appears. Begin programming zone information as follows:

Enter Zone Type (ZT; see Zone Type chart shown in \*56 Menu Mode "Zone Type" prompt), Partition (P), Report Code (RC) 0-9 only (use \*56 mode for hex codes), and Input Device Type (IN)\* sequentially (Loop Number (L) is entered at the next prompt).

- Use the [A] (Advance) and [B] (Back) keys on the keypad to move the cursor within the screen.
- Use the [C] key to copy the previous zone's attributes.

\* If HW (basic wired) or AW (Auxiliary) is entered for Input Device Type, the display will be similar to the prompt shown, except that HW or AW will be under "IN".

Press [\*] to save the programming and continue. If needed, press the [#] key to back up without saving. For wireless devices (input types RF, UR, BR, RM), continue to the serial number/loop number prompt. For wired devices, return to the initial summary screen prompt to begin programming the next zone.

10 INPUT S/N: L A<u>X</u>XX-XXX – Manually enter the serial number (found on the transmitter label), by entering the digits in the "X" locations, using the [A] (advance) or [B] (back) keys as required.

Transmit two open/close sequences. If using a button-type transmitter, press and release the button twice, but wait about 4 seconds before pressing the button the second time.

If you want to copy the previous zone's serial number, press the [C] key.

Press [\*] to advance to the loop number, then enter loop number.

Press [\*] to accept the existing serial and loop number and continue to the "Confirm" prompt described in \*56 Menu mode above.

If necessary, press [#] to back up and re-enter or edit the serial number.

If the serial number transmitted matches the serial number entered, the keypad will beep 3 times and a summary display will appear, showing the programmed information for that zone.

Press [\*] to begin programming the next zone. See first "Summary Screen" prompt paragraph on previous page.

Zn ZT P RC In L 10 03 1 10 RF:1s

## Wireless Key Programming Templates (press the [D] key from \*58 Menu mode Summary Screen display)

This procedure programs the wireless keys, but a key is not active until it is assigned to a user number (see System Operation section, assigning attributes command in the Installation Instructions).

| TEMPLATE ? |   |
|------------|---|
| 1–6        | 1 |

Enter desired template number 1-6 (see chart below).

Press [#] if you want to return to \*58 Menu mode Summary Screen.

If necessary, press [#] to back up and re-enter template number.

Press [\*] to continue to template display.

| L      | 01 | 02 | 03 | 04 |  |  |
|--------|----|----|----|----|--|--|
| L<br>T | 23 | 22 | 21 | 23 |  |  |

When [\*] is pressed, the selected template will be displayed.

Top line of display represents loop numbers, bottom line represents zone type assigned for each loop.

Press [\*] to accept template and continue.

PARTITION 1 Enter the partition in which the key is to be active.

1 = partition 1; 2 = partition 2; 3 = common partition

Press [\*] to continue.

ENTER START ZONE 00 = QUIT 36 The system will search for the highest available consecutive 4-zone group (the four zones in the case of the 5804), and display the lowest zone number of the group.

If you want to start at a different zone, enter the zone desired, and press [\*]. If that zone number is displayed, the system has the required number of consecutive zones available, beginning with the zone you entered. If not, the system will again display a suggested zone that can be used.

If the required number of consecutive zones is not available at all, the system will display "00".

Press [\*] to accept and continue.

INPUT S/N L AXXX-XXXX – Manually enter the serial number printed on the label for the wireless key or press and release the button to transmit its serial number.

Press [\*] to accept the serial number. The system will check for duplicate.

If necessary, press the [#] key to back up without saving, and re-enter the serial number.

Use the [A] key to move forward within the screen, and the [B] key to move backward.

XMIT TO CONFIRM PRESS \* TO SKIP

If "Yes" was entered at the SET TO CONFIRM? prompt (first prompt following entry into the \*58 Expert Programming Mode), the display on the left will appear.

Confirm serial and loop numbers by activating the wireless key. Refer to the "Confirm" prompt described in \*56 Menu mode above for more information on confirming the serial number.

If the serial number transmitted matches the serial number entered, the keypad will beep 3 times and will return you to the ENTER START ZONE NUMBER prompt to enter the starting zone for the next wireless key. **IMPORTANT:** When confirmed, the key is not active until it is assigned to a user number (using the assigning attributes command, attribute "4"). See System Operation section in Installation Instructions. [\*] to skip confirm.

**Wireless Key Predefined Default Templates** 

| 5804       | Loop | Function        | Zone Type | 5804BD/5804BDV | Loop | Function        | Zone Type |
|------------|------|-----------------|-----------|----------------|------|-----------------|-----------|
| TEMPLATE 1 | 1    | No Response     | 23        | TEMPLATE 4     | 1    | No Response     | 23        |
|            | 2    | Disarm          | 22        |                | 2    | No Response     | 23        |
|            | 3    | Arm Away        | 21        |                | 3    | Arm Away        | 21        |
|            | 4    | No Response     | 23        |                | 4    | Disarm          | 22        |
| TEMPLATE 2 | 1    | No Response     | 23        | TEMPLATE 5     | 1    | No Response     | 23        |
|            | 2    | Disarm          | 22        |                | 2    | Arm Stay        | 20        |
|            | 3    | Arm Away        | 21        |                | 3    | Arm Away        | 21        |
|            | 4    | Arm Stay        | 20        |                | 4    | Disarm          | 22        |
| TEMPLATE 3 | 1    | 24-hour audible | 7         | TEMPLATE 6     | 1    | 24-hour audible | 7         |
|            | 2    | Disarm          | 22        |                | 2    | Arm Stay        | 20        |
|            | 3    | Arm Away        | 21        |                | 3    | Arm Away        | 21        |
|            | 4    | Arm Stay        | 20        |                | 4    | Disarm          | 22        |

## 5800 Series Transmitter Input Loop Identification

All of the transmitters illustrated below have one or more unique factory assigned input (loop) ID codes. Each of the inputs requires its own programming zone (e.g., a 5804's four inputs require four programming zones).

**Note**: For information on any transmitter not shown, refer to the instructions accompanying that transmitter for details regarding loop numbers, etc.

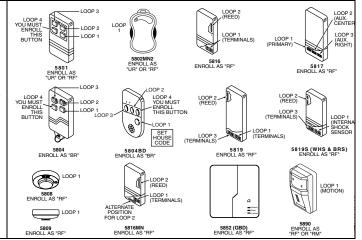

#### Table of Device Addresses

| Address | Report <sup>†</sup> | Device Programmed by                         |                                                                                      |  |  |  |  |  |  |
|---------|---------------------|----------------------------------------------|--------------------------------------------------------------------------------------|--|--|--|--|--|--|
| 00      | 100                 | RF Receiver                                  | *56 zone programming: input device type entry;                                       |  |  |  |  |  |  |
| 01      | 101                 | AUI Device 1                                 | Automatic if AUI enable field *189 enabled for AUI 1                                 |  |  |  |  |  |  |
| 02      | 102                 | AUI Device 2                                 | Automatic if AUI enable field *189 enabled for AUI 2                                 |  |  |  |  |  |  |
| 03      | 103                 | Alternative Communication Media (ACM)        | automatic if ECP Contact ID Output for ACM field *29 enabled                         |  |  |  |  |  |  |
| 017-23  | 117-123             | Telecommand Voice Module                     | same as keypad enables; see below                                                    |  |  |  |  |  |  |
|         |                     | Zone Expanders (4219/4229)/6164 Keypad:      | *56 zone programming: input device type entry, then:                                 |  |  |  |  |  |  |
| 08      | 108                 | module 2 zones 17 - 24 / 6164 zones 17-20    | <ul> <li>automatic if zone no. 17-24 entered as AW type or relay assigned</li> </ul> |  |  |  |  |  |  |
|         |                     | Relay Modules (4204)/6164 Keypad with Relay: | *79 output device programming: device address prompt:                                |  |  |  |  |  |  |
| 13      | 113                 | module 2 / 6164 using relay only (no zones)  | entered at device address prompt                                                     |  |  |  |  |  |  |
|         |                     | Keypads:                                     | data field programming as listed below:                                              |  |  |  |  |  |  |
| 16      | n/a                 | keypad 1                                     | <ul> <li>always enabled for partition 1, all sounds enabled.</li> </ul>              |  |  |  |  |  |  |
| 17      | n/a                 | keypad 2                                     | • data field *190                                                                    |  |  |  |  |  |  |
| 18      | n/a                 | keypad 3                                     | data field *191                                                                      |  |  |  |  |  |  |
| 19      | n/a                 | keypad 4                                     | • data field *192                                                                    |  |  |  |  |  |  |
| 20      | n/a                 | keypad 5                                     | data field *193                                                                      |  |  |  |  |  |  |
| 21      | n/a                 | keypad 6                                     | data field *194                                                                      |  |  |  |  |  |  |
| 22      | n/a                 | keypad 7                                     | data field *195                                                                      |  |  |  |  |  |  |
| 23      | n/a                 | keypad 8                                     | data field *196                                                                      |  |  |  |  |  |  |
| 28      | n/a                 | 5800TM Module                                | automatic                                                                            |  |  |  |  |  |  |

<sup>†</sup> Addressable devices are identified by "1" plus the device address when reporting. Enter report code for zone 91 to enable addressable device reporting (default = reports enabled). See field \*199 for addressable device (ECP) 3-digit/2-digit identification keypad display options.

### \*57 FUNCTION KEY PROGRAMMING

| Option    | Function                                                                                                    | A B C D |       |    | Comments |       |    |    |       |    |     |       |    |                                                     |
|-----------|----------------------------------------------------------------------------------------------------|---------|-------|----|----------|-------|----|----|-------|----|-----|-------|----|-----------------------------------------------------|
| •         |                                                                                                    | P1      | P2    | P3 | P1       | P2    | P3 | P1 | P2    | P3 | P1  | P2    | P3 |                                                     |
| 01        | Paging                                                                                                    |         |       |    |          |       |    |    |       |    |     |       |    |                                                     |
| 02        | Time Display                                                                                                    |         |       |    |          |       |    |    |       |    |     |       |    |                                                     |
| 03        | Arm AWAY                                                                                                    |         |       |    |          |       |    |    |       |    |     |       |    |                                                     |
| 04        | Arm STAY                                                                                                    |         |       |    |          |       |    |    |       |    |     |       |    |                                                     |
| 05        | Arm NIGHT-STAY                                                                                                    |         |       |    |          |       |    |    |       |    |     |       |    |                                                     |
| 06        | Step Arming                                                                                                    |         |       |    |          |       |    |    |       |    |     |       |    |                                                     |
| 07        | Device Activation                                                                                                    |         |       |    |          |       |    |    |       |    |     |       |    | Device:                                             |
| 80        | Comm. Test                                                                                                    |         |       |    |          |       |    |    |       |    |     |       |    |                                                     |
| 09        | Macro Key 1                                                                                                    |         |       |    |          |       |    |    |       |    |     |       |    | Assign each macro key to only a single partition. † |
| 10        | Macro Key 2                                                                                                    |         |       |    |          |       |    |    |       |    |     |       |    | Assign each macro key to only a single partition. † |
| 00        | Emergency Keys:                                                                                                    | Z       | one 9 | 5  | Z        | one 9 | 9  | Z  | one 9 | 96 |     | pagin | g  |                                                     |
|           | Personal Emergency                                                                                                    |         |       |    |          |       |    |    |       |    |     | n/a   |    |                                                     |
|           | Silent Alarm                                                                                                    |         |       |    |          |       |    |    |       |    |     | n/a   |    |                                                     |
|           | Audible Alarm                                                                                                    |         |       |    |          |       |    |    |       |    |     | n/a   |    |                                                     |
|           | Fire                                                                                                    |         |       |    |          |       |    |    |       |    | n/a |       |    |                                                     |
| † There a | Emergency Keys: A = paired keys [1] / [*] (zone 95); B = paired keys [*] / [#] (zone 99); C = paired keys [3] / [#] (zone 96)  There are only four macros system-wide. |         |       |    |          |       |    |    |       |    |     |       |    |                                                     |

Start Function Key Programming mode by pressing \*57 while in Data Programming mode.

|   | Press Key to Pgm<br>0 = Quit 0 | Press the desired function key, A-D. <b>NOTE:</b> A key programmed as a function key is no longer available to be used as an end-user macro key or panic key.  [*] to continue | A → 1 1 or 2 mr 3 or 3 or 3 or 4 mr 5 mr 6 mr 6 mr 6 or 9 or 3 or 4 mr 7 mr 6 mr 6 or 9 or 3 or 3 or 4 mr 7 mr 6 or 9 or 3 or 3 or 4 mr 7 mr 6 or 9 or 3 or 3 or 4 mr 7 mr 7 mr 6 or 9 or 3 or 4 mr 7 mr 7 mr 7 mr 7 mr 7 mr 7 mr 7 m |
|---|--------------------------------|----------------------------------------------------------------------------------------------------|----------------------------------------------------------------------------------------------------|
| I | Partition                      | 1 = function key active in partition 1                                                                                                    |                                                                                                    |

Partition 1

- 2 = function key active in partition 2
- 3 = function key active in common partition
- [\*] to continue

Key "A" Func Zone 95 00 Enter the desired function for this key:

00 = For the Function key selected, the function will be as follows (system default):

If A selected = Zone 95 (emergency key, same as [1] [\*] pair)

If B selected = Zone 99 (emergency key, same as [\*] [#] pair)

If C selected = Zone 96 (emergency key, same as [3] [#] pair)

If D selected = Single-button paging

01 = Single-button paging (sends a 999-9999 message to pager)

02 = Display time

03 = Arm AWAY (reports as User 00 if closing reports are enabled)

04 = Arm STAY (reports as User 00 if closing reports are enabled)

05 = Arm NIGHT-STAY (reports as User 00 if closing reports enabled)

06 = Step Arming (arms STAY, then NIGHT-STAY, then AWAY)

07 = Output Device Command (for device programmed as system operation type 66 in \*80 Menu Mode)

08 = Communication Test (sends Contact ID code 601)

09 -10= Macro Keys 1-2 respectively (defined by [#] [6] [6] command)

[\*] to continue; returns to key number prompt with the next function key letter displayed.

## OUTPUT RELAYS/POWERLINE CARRIER DEVICES WORKSHEET FOR \*79, \*80 and \*81.

For keypad activated devices, use \*79 Menu mode to assign a system output number and associate its corresponding device. For automatic activation, use \*79 Menu mode as above, and use \*80 Menu mode to define the system condition that will activate/deactivate the device(s).

\*79 RELAY/POWERLINE CARRIER DEVICE MAPPING (Must program before using \*80)

|        | OUTPUT | UTPUT TYPE |      |             |  |  |  |  |  |  |  |  |
|--------|--------|------------|------|-------------|--|--|--|--|--|--|--|--|
|        | Rel    | ay         | X10  |             |  |  |  |  |  |  |  |  |
| Output | Module | Pos        | Unit | Description |  |  |  |  |  |  |  |  |
| No.    | Addr.  | (1-4)      | No.  | _           |  |  |  |  |  |  |  |  |
| 01     |        |            |      |             |  |  |  |  |  |  |  |  |
| 02     |        |            |      |             |  |  |  |  |  |  |  |  |
| 03     |        |            |      |             |  |  |  |  |  |  |  |  |
| 04     |        |            |      |             |  |  |  |  |  |  |  |  |

|        | , <u> </u>      |          |      |                                 |  |  |  |  |
|--------|-----------------|----------|------|---------------------------------|--|--|--|--|
|        | OUTPU'          | T TYPE   |      |                                 |  |  |  |  |
|        | Relay X1        |          | X10  |                                 |  |  |  |  |
| Output | Module          | Pos      | Unit | Description                     |  |  |  |  |
| No.    | Addr.           | (1-4)    | No.  |                                 |  |  |  |  |
| 17     | On-Boar         | d Trigge | er 1 | Norm output =                   |  |  |  |  |
| 18     | On-Board Trigge |          | r 2  | Norm output =                   |  |  |  |  |
|        |                 |          |      | [default: 1, trig. normally low |  |  |  |  |
|        |                 |          |      |                                 |  |  |  |  |

To Activate/Deactivate Devices in Normal Operating Mode:

Code + # + 7 + NN Key Entry starts Device NN. Code + # + 8 + NN Key Entry stops Device NN.

#### Start Output Device Mapping by pressing \*79 while in Data Programming Mode.

ENTER OUTPUT NO. 00 = QUIT xx Enter the logical (or reference) relay number as used in the system.

01-04 = relays/X-10

17-18 = on-board triggers (can be programmed for inverted output; see next prompt)

[\*] to continue

17 OUT NORM LOW 0 = NO 1 = YES 0 This prompt appears only for triggers 17 and 18.

0 = no (standard default); sets the trigger output level normally high

1 = yes; sets the trigger output normally low (can be used for resetting 4-wire smoke detectors by connecting trigger wire to the negative power terminal of the smoke detector, selecting 1 at this prompt, and setting as zone type 54, fire zone reset, in \*80 Menu mode)

[\*] to return to Output Number prompt

XX OUTPUT TYPE DELETE? 0

Select whether this is a relay or a Powerline Carrier (X-10) device.

0 = delete this output number

1 = relay on 4204/4229 module, 6164 keypad (skip to "B" prompt)

2 = Powerline Carrier device (go to "A" prompt)

[\*] to continue

"A"

XX UNIT No.

Enter the device's unit code (set at the device)

01-04 = predefined address

[\*] to returns to the Output Number prompt

"B"

XX MODULE ADDR 07-15 yy Enter the module's predefined address (set the module's DIP switches to the selected address, or key the 6164 address)

07-15 = predefined address (see table of device addresses)

[\*] to continue

XX REL POSITION
1-4 zz

Enter the actual (or physical) relay number with respect to the Relay Module upon which it is located. For 4204 modules, relay numbers are 1-4. For 4229 modules, relay numbers are 1-2. For 6164 keypad, relay number is 1.

1-4 = relay position

[\*] to return to the Output Number prompt for programming the next device

#### \*80 **OUTPUT DEFINITIONS**

NOTES: 1. For Relays, 4229, 4204 and 6164 devices are programmed in \*79, \*80, and \*81 modes.

2. For Powerline Carrier devices (plcd), field \*27 must be programmed with a House Code.

3. Tampers of expansion units cannot be used to operate devices.

Zone Types: 08 = 24-Hr Aux 00 = Not used $21 = Arm-AWAY^*$ 01 = Entry/exit #1 09 = Fire 22 = Disarm 02 = Entry/exit #2 10 = Interior w/Delay 23 = No Alarm Resp 03 = Perimeter 12 = Monitor Zone 24 = Silent Burglary 04 = Interior Follower 14 = Gas 77 = Keyswitch 05 = Trouble Day/Alarm Night 15 = Medical 81 = AAV Monitor Zone 06 = 24-Hr Silent 16 = Fire w/Verify 82 = Blockschloss Keyswitch 07 = 24-Hr Audible 20 = Arm-STAY\* 90-93 = Configurable

**Choices for System Operation are:** 

20 = Arming-Stay 21 = Arming-Away 60 = AAV Trigger 38 = Chime 39 = Any Fire Alarm 66 = Function key (use \*57 Menu Mode to assign the function key, function "07,") 40 = Bypassing 41 = \*\*AC Mains Failure 22 = Disarming (Code + OFF) 67 = Siren Failure 68 = Telecom Line Fault 31 = End of Exit Time 42 = \*\*System Battery Low 32 = Start of Entry Time 69 = Telecom Line Fault Restore 33 = Any Burglary Alarm 43 = Communication Failure 70 = AC Mains Restore\*\* 36 = \*\*At Siren Timeout\*\*\* 71 = System Startup/Clock Not Set

46 = System Low Battery Restore\*\* 52 = Kiss off 72 = Clock Set

54 = Fire Zone Reset 78 = Keyswitch red LED (device action not used for this option) 58 = Duress 79 = Keyswitch green LED (device action not used for this option)

80 = any tamper in the system

\*5800 button-type transmitters only

\*\* Use 0 (Any) for Partition No. (P) entry.

\*\*\* Or at Disarming, whichever occurs earlier.

### **OUTPUT DEFINITION WORKSHEET**

| Output   | Ac           | tivation Typ | e and Detai | i          | Partition          | Event (for zone | list/activated by) | Action           | Output    | Device      |
|----------|--------------|--------------|-------------|------------|--------------------|-----------------|--------------------|------------------|-----------|-------------|
| Function | Activated by | Zone List    | Zone Type   | Zone No.   | Number             | By Zone List    | By Zone No.        | 0 = off          | Number    | Type        |
| Number   | 0=delete     | (ZL)         | (ZT)        | (ZN)       | (P)                | -               | -                  | 1 = close 2      |           |             |
| (1-12)   | 1=zn list    | 1-12 = list  | (see table  |            | (if using ZT trig) | 0 = restore     | 0 = restore        | secs             | 1-18= dev |             |
|          | 2=zn type    |              | below)      | 01-06, 09- | 0 = any            | 1 = alarm       | 1 = alarm          | 2 = stay closed  |           | T = trigger |
|          | 3=zn no.     |              |             | 24, 49-64  | 1 = partition 1    | 2 = fault       | 2 = fault          | 3 = pulse        |           | X = X10     |
|          |              |              |             |            | 2 = partition 2    | 3 = trouble     | 3 = trouble        | 4 = toggle       |           |             |
|          |              |              |             |            | 3 = common         |                 | 4 = off-normal     | 5 = duration 1++ |           |             |
|          |              |              |             |            |                    |                 |                    | 6 = duration 2++ |           |             |
| 1        |              |              |             |            |                    |                 |                    |                  |           |             |
| 2        |              |              |             |            |                    |                 |                    |                  |           |             |
| 3        |              |              |             |            |                    |                 |                    |                  |           |             |
| 4        |              |              |             |            |                    |                 |                    |                  |           |             |
| 5        |              |              |             |            |                    |                 |                    |                  |           |             |
| 6        |              |              |             |            |                    |                 |                    |                  |           |             |
| -        |              |              |             |            |                    |                 |                    |                  |           |             |
| 7        |              |              |             |            |                    |                 |                    |                  |           |             |
| 8        |              |              |             |            |                    |                 |                    |                  |           |             |
| 9        |              |              |             |            |                    |                 |                    |                  |           |             |
| 10       |              |              |             |            |                    |                 |                    |                  |           |             |
| 11       |              |              |             |            |                    |                 |                    |                  |           |             |
| 12       |              |              |             |            |                    |                 |                    |                  |           |             |

<sup>††</sup> Duration is set in program field \*177. Duration 1 (action 5) is from 15 seconds to 15 minutes. Duration 2 (action 6) is from 1 day to 7 days.

#### Start Output Definition mode by pressing \*80 while in Data Programming mode. Enter the output function number to be defined Output Funct. # 01-12 = output function number (00 = Quit)01 [\*] to continue 00 = exitThis screen displays a summary of the current output programming 01 A E P Trig A = Output Action; E = Triggering event; P = Partition; Trig = Trigger type Question mark indicates the device shown has not been mapped. Use \*79 Menu mode to map the device. 200 0 0 ZL=1 [\*] to continue Select where the initiating event for this output definition is to occur. 01 Activated By: 0 = delete (deletes the output function and any previous programming) Zone List Delete? To delete this output definition, press 1. 0 = NO, 1 = YESIf you do not want to delete this output,. press 0. 1 = zone list (go to "A" prompt 2 = zone type (go to "B" prompt) 3 = zone number (go to "C" prompt) [\*] to continue "A" If zone list was selected, this screen appears. Otherwise skip to the next row. 01 Zn List Enter the desired zone list number associated with this output number: 01-12 = zone list (Do not use zone lists 09-11 in output definitions if they are being used for paging) 1 Enter the zone list event that will activate this output: **Enter Event** 0 = restore; 1 = alarm;Alarm 2 = fault; 3= trouble [\*] to continue NOTE: For alarm, fault, and trouble, an event on ANY zone in the list activates the output. Press [\*] to continue and skip to the "Output Action" prompt. "B" If zone type was selected, this screen appears. Otherwise skip to the next row. 01 Enter Zn type Enter the desired zone type for this output number. See list above \*80 Worksheet for zone types. Enter the partition in which this zone type will occur. Perimeter 03 01 Partition 0 = any partition; 1 = partition 1; Any partition 0 2 = partition 2; 3 = common partition Press [\*] to continue and skip to the "Output Action" prompt. "C" If zone number was selected, this screen appears. 01 Enter Zn No. Enter the desired zone number associated with this output number. Press [\*] to continue. 12 Enter the zone event that will activate this output. 01 Enter Event 0 = restore; 1 = alarm; Restore 2 = fault; 3= trouble 0 Press [\*] to continue to the "Output Action" prompt Enter the desired device action as listed below. 01 Output Action 4 = Change Device State 0 = offClose for 2 sec 1 = Close for 2 seconds 5 = Duration 1 (see data field \*177 entry 1, from 15 secs to 15 minutes) 2 = Close and Stay Closed 6 = Duration 2 (see data field \*177 entry 2, from 1 to 7 days)

3 = Continuous Pulse on & off (1 sec ON, 1 sec OFF)

Press [\*] to continue.

Enter Output No. 02 R<sub>0</sub>2

Enter the device output number (programmed in \*79 Menu Mode) you want associated with this output.

01-04 = output no.

17-18 = on-board triggers

Press [\*] to continue.

A E P TRIG R02 1 1 3 ZL=1 A summary screen appears showing the programmed settings.

Press [\*] to return to output function number prompt.

### **\*81 ZONE LISTS**

| List No. | Used For                        | Contains These Zones |
|----------|---------------------------------|----------------------|
| 01       | General Purpose (GP)            |                      |
| 02       | General Purpose                 |                      |
| 03       | Chime-by-Zone or GP             |                      |
| 04       | Linked Zones                    |                      |
| 05       | Night-Stay Zones or GP          |                      |
| 06       | General Purpose                 |                      |
| 07       | General Purpose                 |                      |
| 80       | Final Contact Set Zones or G P  |                      |
| 09       | Zones activating pager 1 or G P |                      |
| 10       | Zones activating pager 2 or G P |                      |
| 11       | General Purpose                 |                      |
| 12       | Exit Zones (*88) or GP          |                      |

## NOTES:

- Any list may include any or all of the system's zone numbers.
- A zone list can be assigned to more than one output relay.
- When creating zone list 4 for linked zones, include only zones assigned to zone types 3, 4, or 5. Do not include zones that have delays (entry/exit zones, interior w/delay) or 24-hour zones, as these zone types may produce unpredictable operation and may not function as intended.

### Start Zone List Program Mode by pressing \*81 while in Data Programming mode.

Zone List No. (00 = Quit) 01 Enter the Zone List Number to program (or 00 to end these entries).

01-12 = zone list number

[\*] to continue

01 Enter Zn Num. (00 = Quit) 00 Enter each zone number to add to the zone list.

01-06, 09-24, 49-64 = zone numbers followed by [\*] to accept each zone

00 to continue

**IMPORTANT**: Do not include fire zones in zone lists that are used to STOP device actions.

01 Del Zn List? 0 = No 1 = Yes 0 0 = don't delete list; current zone list remains saved

1 = delete this zone list; All zones in the zone list will be deleted automatically and the system returns to the Zone List No. prompt.

[\*] to continue

01 Delete Zone? 0 = No 1 = Yes 0 0 = don't delete zones; save zone list and return to the Zone List No. prompt.

1 = go to next prompt to delete zones

[\*] to continue

01 Zn to Delete? (00 = Quit) 00 Enter each zone to be deleted from the list

01-06, 09-24, 49-64 = zones to be deleted from list followed by [\*] to accept each zone

00 when done to return to the Zone List No. prompt

## \*82 DESCRIPTOR PROGRAMMING

## Start Zone Descriptor Programming mode by pressing \*82 while in Data Programming mode.

Program Alpha? 0=No, 1=Yes 00 The "Program Alpha?" prompt appears.

1 = program zone descriptors or partition descriptors

0 = exit

[\*] to continue

Sel Zone Des=0 Part =1 This prompt selects whether you are entering zone descriptors or entering partition descriptors.

0 = create zone descriptors (see Zone No? prompt below)

1 = create partition descriptors

[\*] to continue

If "1" selected, the following prompt appears.

Enter the 2-digit partition descriptor number (11-13) to be programmed, then press [\*].

PART? 00

11 = partition 1 descriptor; 12 = partition 2 descriptor; 13 = partition 3 descriptor

Enter the descriptor as described in steps 1-3 in the Zone Number section below.

Zone No.? 00

Enter the zone number for the descriptor you are programming.

Press [\*] to continue. A cursor appears at the beginning of the second line.

### Special Keys:

[6] = accept character and move cursor to next position to right

[4] = move cursor to left

[8] = save descriptor

1. Refer to the Character Chart below.

Press [#], followed by the 3-digit entry for the first letter you want to display (e.g., # 0 6 5 for "A").

Press [6] to move the cursor to the right, in position for the next character.

Repeat Step 1 to enter the next characters until the desired descriptor is entered. You can use the [4] key to move the cursor to the left, if necessary.

Descriptors can be a maximum of 16 characters.

When done, press the [8] key to save the descriptor and return to the "Zone No.?" prompt. To enter a descriptor for the next zone,

Enter the zone number for the next descriptor, press [\*], and repeat steps 1-3.
To change a custom word (partition descriptor), simply overwrite it.
To exit, enter zone number "00."

## CHARACTER (ASCII) CHART (For Creating Zone/Partition Descriptors and Reminder Words)

|            | 042 = | * | 053 = | 5 | 064 = | @ | 075 = | K | 086 = | V | 097 = | a | 108 = | 1 | 119 = | W             |
|------------|-------|---|-------|---|-------|---|-------|---|-------|---|-------|---|-------|---|-------|---------------|
| 032(space) | 043 = | + | 054 = | 6 | 065 = | A | 076 = | L | 087 = | W | 098 = | b | 109 = | m | 120 = | X             |
| 033 = !    | 044 = | , | 055 = | 7 | 066 = | В | 077 = | M | 088 = | X | 099 = | c | 110 = | n | 121 = | У             |
| 034 = "    | 045 = | _ | 056 = | 8 | 067 = | C | 078 = | N | 089 = | Y | 100 = | d | 111 = | О | 122 = | Z             |
| 035 = #    | 046 = |   | 057 = | 9 | 068 = | D | 079 = | O | 090 = | Z | 101 = | e | 112 = | p | 123 = | {             |
| 036 = \$   | 047 = | / | 058 = | : | 069 = | E | 080 = | P | 091 = | ] | 102 = | f | 113 = | q | 124 = | - 1           |
| 037 = %    | 048 = | 0 | 059 = | ; | 070 = | F | 081 = | Q | 092 = | ¥ | 103 = | g | 114 = | r | 125 = | }             |
| 038 = &    | 049 = | 1 | 060 = | < | 071 = | G | 082 = | R | 093 = | ] | 104 = | h | 115 = | S | 126 = | $\rightarrow$ |
| 039 = '    | 050 = | 2 | 061 = | = | 072 = | Н | 083 = | S | 094 = | ^ | 105 = | i | 116 = | t | 127 = | $\leftarrow$  |
| 040 = (    | 051 = | 3 | 062 = | > | 073 = | I | 084 = | T | 095 = | _ | 106 = | j | 117 = | u |       |               |
| 041 = )    | 052 = | 4 | 063 = | ? | 074 = | J | 085 = | U | 096 = | * | 107 = | k | 118 = | v |       |               |

#### \*83 **CONFIGURABLE ZONE TYPE PROGRAMMING**

## **CONFIGURABLE ZONE TYPE WORKSHEET**

| Option                                                                                                    | ZT 90 | ZT 91 | ZT 92 | ZT 93 |                                                                                                    | Option Selections                                                                                                    |                                                                                                    |
|----------------------------------------------------------------------------------------------------|-------|-------|-------|-------|----------------------------------------------------------------------------------------------------|----------------------------------------------------------------------------------------------------|----------------------------------------------------------------------------------------------------|
| Zone Attributes Bypass Option Response to Short Response to Open Vent Zone Zone Processing Sound on Trouble Sound on Alarm | ZT 90 | ZT 91 | ZT 92 | ZT 93 | Zone Attributes 0 = none 1 = exit delay only 2 = entry/exit 1 3 = entry/exit 2 4 = follows entry/exit 5 = has verification† 6 = resettable Bypass Options | Option Selections  Vent Zone 0=no; 1=yes  Zone Processing 0=none 1 = Zone type has automatic restore 2 = zone type uses Misc. Fault Delay Time and automatic restore | Sound on Alarm 0=none 1= keypad sound only 2= steady siren sounding 3= pulsing siren (temporal Dial Delay 0=no; 1=yes Display Options 0=no display |
| Dial Delay Display Options Contact ID Code                                                                                 |       |       |       |       | 0 = cannot be bypassed 1 = auto bypassed when armed STAY  Response to Short/Open 0=none 2=trouble 1=Alarm 3=fault                                         | Sound on Trouble<br>0=none<br>1=1 beep every minute<br>2= fast beeps normal                                                                                          | 1=display only<br>2 = chime only<br>3 = chime & disp.<br>Contact ID Code<br>000-999                                                                |

|                                                         |                                                                                                    | 0=none 2=trouble<br>1=Alarm 3=fault                                                                                                    | z= last beeps normal                                                                                                   | Contact ID Code<br>000-999             |
|---------------------------------------------------------|----------------------------------------------------------------------------------------------------|----------------------------------------------------------------------------------------------------|----------------------------------------------------------------------------------------------------|----------------------------------------|
| Start Configurable Zone Ty Enter Zone Type (00=quit) 90 | pe Programming Mode by press<br>Enter the configurable zone typ<br>90-93<br>[*] to continue                    |                                                                                                    |                                                                                                    |                                        |
| 90 Zn Attributes<br>0                                   | 1 = exit delay only 5 = has v<br>2 = entry/exit 1 cond<br>3 = entry/exit 2 6 = reset<br>NOT                    | s. ws entry/exit verification (resets power u ition. If condition persists, 2 table (upon code + OFF) E: If 6 is selected for the 2 essing at the below Alm/Tr | zone activates) Zone Attribute, enter 0 for                                                                            |                                        |
| 90 Bypass Option 0                                      | Enter the desired bypass optior  0 = zone type cannot be bypass  1 = auto bypassed when armed  * to continue   | sed                                                                                                    |                                                                                                    |                                        |
| 90 Resp to Short<br>Armed 0 DArmd 0                     | Select the type of response who<br>0=none 2=trouble<br>1=alarm 3=fault<br>[*] to continue                      | NOTE: • For double-ba<br>• For zone-dou                                                                                                    | cone type are shorted whe<br>alanced zones, this entry<br>ibled zones, <b>both</b> zones o<br>he same response to a sh | must be 0.<br>of the doubled pair must |
| 90 Resp to open<br>Armed 0 DArmd 0                      | Select the type of response whe 0 = none 2 = trouble 1 = alarm 3 = fault [*] to continue                       | en zones assigned to this z                                                                                                    | one type are opened whe                                                                                                | n the system is armed.                 |
| 90 Vent Zone<br>0 = No, 1 = Yes                         | If selected, the system can be a <b>NOTE:</b> After arming, faults on the 0=no; 1=yes; [*] to continue         |                                                                                                    |                                                                                                    |                                        |
| 90 Alm/Trbl Proc<br>0                                   | Select desired actions for zones 0=none; 1=Zone type has autor and automatic restore  [*] to continue NOTE: It |                                                                                                    | uses Misc. Fault Delay Ti                                                                                              | ,                                      |
| 90 TRBL SOUND 0                                         | Select type of sounding upon tro<br>0=none; 1=one beep every min<br>[*] to continue                            |                                                                                                    | · · · · · · · · · · · · · · · · · · ·                                                                                  | ).<br>Э.                               |
| 90 ALARM SOUND<br>0                                     | Select type of sounding upon al 0=none; 1= keypad sound only; [*] to continue                                  |                                                                                                    |                                                                                                    |                                        |
| 90 Dial Delay<br>0=No, 1=Yes                            | If selected, faults on zones assi<br>selected in dial delay (*50)<br>0=no; 1=yes; [*] to continue              | gned to this zone type will                                                                                                    | delay reporting for whatev                                                                                             | ver length of time that is             |
| 90 Disp Option                                          | Select whether faults on zones chime sound. 0=no display; 1=display only; 2                                    | ,,                                                                                                    |                                                                                                    | n pad and/or cause a                   |
| Alarm ID: 000                                           | Enter the desired 3-digit (000-99 assigned to this zone type.                                                  | 99) Contact ID report code:                                                                                                    | s for faults and troubles o                                                                                            | ccurring on zones                      |

## Trouble ID: 000

- assigned to this zone type. [\*] to continue; returns to Enter configurable zone type number prompt.

- Make sure the code does not conflict with existing, predefined Contact ID report codes. See the *System* **Communication** section in the Installation Instructions for a list of standard Contact ID codes.
- Zone alarm report code (prompt in \*56 Zone Programming) and Trouble report code (\*60) and relevant restore codes (\*70, \*71) must be enabled in order for the Configurable Zone Type codes to be reported.

Schedules (installer code + [#] + [6] [4]: master code can only access schedules 01-04 and events 00-08)

| Sched | Event               | Device No.                                                       | User                                     | Partition                                     | Start Time/ Days                                    | Warning                             | Stop Time/ Days                                      | Repeat                              | Random            |
|-------|---------------------|------------------------------------------------------------------|------------------------------------------|-----------------------------------------------|-----------------------------------------------------|-------------------------------------|------------------------------------------------------|-------------------------------------|-------------------|
| No.   | (see list<br>below) | for event<br>"01":<br>relays = 01-<br>04<br>triggers = 17,<br>18 | Group<br>for event<br>"02":<br>enter 1-8 | for events<br>"04-06":<br>enter 1, 2,<br>or 3 | select days by<br>entering"1" under<br>each desired | Delay<br>Time<br>01-15 =<br>minutes | select days by<br>entering "1" under<br>days desired | enter<br>0-4<br>(see list<br>below) | 0 = no<br>1 = yes |
| 01    |                     | 10                                                               |                                          |                                               | THE CHIEF CONTENTS                                  |                                     | THILLIAN CHITYTIC                                    |                                     |                   |
| 02    |                     |                                                                  |                                          |                                               |                                                     |                                     |                                                      |                                     |                   |
| 03    |                     |                                                                  |                                          |                                               |                                                     |                                     |                                                      |                                     |                   |
| 04    |                     |                                                                  |                                          |                                               |                                                     |                                     |                                                      |                                     |                   |
| 05    |                     |                                                                  |                                          |                                               |                                                     |                                     |                                                      |                                     |                   |
| 06    |                     |                                                                  |                                          |                                               |                                                     |                                     |                                                      |                                     |                   |
| 07    |                     |                                                                  |                                          |                                               |                                                     |                                     |                                                      |                                     |                   |
| 08    | [11]                |                                                                  |                                          |                                               | DT1: 02:00AM 0001000]<br>[DT2: 02:00AM 11111111]    |                                     |                                                      |                                     |                   |

Events: Master/Installer

00 = clear event 05 = forced AWAY arm

01 = device on/off

02 = user access 07 = display "reminder" 03 = child not home report 08 = disarm time window 04 = forced STAY arm

Installer Only

11 = periodic test report

12 = up and about

Repeat Options: 0 = no repeat 1 = repeat weekly

2 = repeat every other week 3 = repeat every 3rd week

4 = repeat every 4th week

## Start Scheduling mode by entering installer code + [#] + [6] [4] while in normal operating mode.

06 = auto disarm

NOTES: • The master code can only access schedules 01-4 and events 00-08.

System clock must be set before programming schedules.

 Programmed schedules do not take effect until the next scheduled "start" time. (e.g., if programming a schedule time window for 8AM to 5PM, the schedule does not take effect until 8AM after the schedule has been programmed.)

ENTER SCHED NO. 00=QUIT 00

Enter the desired schedule number.

01-04 = end-user schedules

05-08 = installer-only schedules

[\*] to continue

**ENTER EVENT** 

NOTE: Events 07 and 10

cause the keypad to beep

every 30 seconds when

+ OFF.

messages are displayed.

Stop the beeps by user code

Enter the desired event number for event you want to occur at a specified time.

00 = clear event

01 = Relay On/Off

02 = User Access

03 = Child Not Home Report to Pager (sent to all pagers in the user's partition; message sent is 777-7777; user must be enabled for paging)

04 = Auto (Forced) Stay Arming<sup>†</sup> (Forced bypass is automatically enabled regardless of setting in field \*23)

05 = Auto (Forced) Away Arming<sup>†</sup> (Forced bypass is automatically enabled regardless of setting in field \*23)

06 = Auto Disarm

07 = Display "Reminder"

08 = Disarm Time Window (system can be disarmed only during this time period. Exception: If a burglary alarm occurs, the system can be disarmed outside the scheduled time window.

11 = Periodic Test Report (installer only)

12 = Up and About (installer only)

[\*] to continue

- † A. Auto Stay Arm (event 04) and Auto Away Arm (event 5) cannot be used if partition 3 is set as a common partition. To use these scheduling features, field \*30 must be 0, making partition 3 a separate partition.
  - B. When using Auto Stay Arm (event 04) or Auto Away Arm (event 05), the system will automatically bypass any open burglary zone when its arms at the scheduled time.

**IMPORTANT:** Zones left unintentionally open will be unprotected.

DEVICE NUMBER

ХX

This prompt appears if event "1" (relay on/off) was selected, otherwise it is skipped.

Enter the physical device number as programmed in \*79 Menu Mode, then press [\*] to continue to the "Start" prompt.

Device numbers 17 and 18 designate built-in triggers 1 and 2 respectively.

01-18 = device number

[\*] to continue

GROUP NUMBER

This prompt appears if event "2" (user access) was selected. Otherwise it is skipped.

1-8 = group number

[\*] to continue to the "Start" prompt.

PARTITION

Х

This prompt appears if events "3-7, or 10" were selected. Otherwise it is skipped.

0 = all partitions; 1 = partition 1; 2 = partition 2; 3 = partition 3

[\*] to continue

START SMTWTFS HH MMAM 0010000 Enter the event's start time and days of the week to occur.

To select days, position the cursor under the desired days using the [\*] key to move forward, then press "1" to select the day.

01-12 (00-23) = hour (use 00-23 if 24-hour time is enabled)

00-59 = minute

0 = AM; 1 = PM

Days = place "1" under days

[\*] to continue

WARNING DLY TIME
00

This prompt appears if events "4 or 5" were selected.

Enter the desired amount of time the system should warn of impending arming. The system will beep once every 30 seconds to alert users that arming will soon occur. Otherwise, this prompt is skipped.

01-15 = minutes of arm warning delay time

[\*] to continue

STOP SMTWTFS HH MMAM 0010000 Enter the event's stop time and days of the week to occur.

To select days, position the cursor under the desired days using the [\*] key to move forward, then press "1" to select the day.

This entry applies only to the following events: 1 (relay on/off); 2 (user access); 3 (child-not-home report)

01-12 (00-23) = hour (use 00-23 if 24-hour time is enabled)

00-59 = minute

0 = AM; 1 = PM

Days = place "1" under days

[\*] to continue

REPEAT OPTION
0-4 X

Enter the desired repeat option for this schedule.

e.g., To make a schedule that happens everyday you would select all days with a repeat count of 1. To make a schedule that runs for one week then stops, select everyday with a repeat count of 0.

**NOTE:** Schedules run sequentially from Sunday to Saturday and reset on Sunday at midnight. If repeat count is 0, only those events scheduled from the day the schedule is set to Sunday will occur. Events scheduled after Sunday will be ignored.

0 = do not repeat

1 = repeat schedule weekly

2 = repeat schedule biweekly (every other week)

3 = repeat schedule every third week

4 = repeat schedule every fourth week

[\*] to continue

RANDOMIZE 0=NO 1=YES X If selected, the scheduled start and stop times will vary within 60 minutes of the "hour" time. For example, if a schedule is set to start at 6:15pm, it will do so the first time 6:15pm arrives, but on subsequent days it will start anytime between 6:00 and 6:59 p.m.

**NOTE:** Do not use the random option if the start and stop times are within the same "hour" setting, otherwise unpredictable results may occur (e.g., the randomized stop time may occur before the start time).

0 = no

1 = yes

[\*] to continue

## - VISTA-12A DEFAULT TABLES -

|                | Field                                              | Default Table 1   | Default Table 2           |
|----------------|----------------------------------------------------|-------------------|---------------------------|
| 20             | Installer code                                     | 4112              | 4112                      |
| 21             | Quick arm enable                                   | 1,1,1             | 0,0,0                     |
|                | RF options                                         | 0,0               | 0,0                       |
|                | Quick (forced) bypassed                            | 0,0,0             | 0,0,0                     |
| _              | RF house ID                                        | 0,0,0             | 0,0,0                     |
|                | Arming prevention override                         | 7 , 1             | 7 , 1                     |
|                | Chime by zone                                      | 0                 | 0                         |
|                | X10                                                | 0                 | 0                         |
|                | ECP for ACM not used in Australia                  | 0                 | 0                         |
|                | Single alarm sounding per zone                     | 1                 | 1                         |
| _              | fire sounder time out                              | 0                 | 0                         |
|                | Siren time out                                     | 3                 | 3                         |
|                | Exit delay                                         | 60 , 60 , 60      | 60 , 60 , 60              |
|                | Entry delay 1                                      | 15 , 15 , 15      | 15 , 15 , 15              |
|                | Entry delay 2                                      | 30 , 30 , 30      | 30,30,30                  |
|                | Audible Exit warning Comfirm. Arming ding          | 1,1,1<br>03,03,03 | 1 , 1 , 1<br>03 , 03 , 03 |
|                | Power up in previous state                         | 1                 | 1                         |
|                | PABX access code                                   | As is             | As is                     |
|                | Primary phone number                               | As is<br>As is    | As is As is               |
|                | Secondary phone number                             | As is             | As is                     |
|                | Primary account P1                                 | As is             | As is                     |
|                | Secondary account P1                               | As is             | As is                     |
|                | Primary account P2                                 | As is             | As is                     |
|                | Secondary account P2                               | As is             | As is                     |
|                | Phone sys select / Dial attempts                   | 1,6               | 1 , 6                     |
|                | Report format prim / second                        | 7,7               | 7,7                       |
|                | Split dual rep.                                    | 0                 | 0                         |
|                | Dialler delay {burg}                               | 0                 | 0                         |
|                | Primary account P3                                 | As is             | As is                     |
|                | Secondary account P3                               | As is             | As is                     |
|                | Sescoa / Radionics enabled                         | 0,0               | 0,0                       |
| 54             | Dynamic signalling delay                           | 0                 | 0                         |
| 55             | Dynamic signalling priority                        | 0                 | 0                         |
| 59             | Exit error report                                  | 0                 | 0                         |
|                | Trouble report                                     | 1,0               | 1,0                       |
|                | Bypass report                                      | 0,0               | 1 , 0                     |
|                | AC loss                                            | 1,0               | 1 , 0                     |
|                | Low Bat                                            | 1,0               | 1 , 0                     |
|                | Test report                                        | 1,0               | 1 , 0                     |
|                | open report                                        | 0,0,0             | 1,1,1                     |
|                | Arm away / Stay report                             | 00,00,00          | 10 , 10 , 10              |
|                | RF trans low batt                                  | 1,0               | 1,0                       |
|                | Cancel report                                      | 1,0               | 0 , 0<br>1                |
|                | Alarm restores enable                              | 1                 |                           |
|                | Alarm restores code Trouble restores               | 1,0               | 1 , 0                     |
| _              | Bypass restore                                     | 0,0               | 1,0                       |
| _              | AC restore                                         | 1,0               | 1,0                       |
|                | low bat restore                                    | 1,0               | 1,0                       |
|                | RF low batt restore                                | 1,0               | 1,0                       |
| _              | Test restore                                       | 1,0               | 1,0                       |
|                | Summer time start / end month                      | 0,0               | 0,0                       |
| _              | Summer time start / end weekend                    | 0,0               | 0,0                       |
|                | Auto stay arm                                      | 0                 | 0                         |
|                | Link zone verification timer                       | 0,0               | 0,0                       |
|                | Cancel verify keypad display                       | 0                 | 0                         |
|                | Misc verify delay times                            | 0                 | 0                         |
| 88             | Exit options                                       | 2                 | 2                         |
|                | Event log full report                              | 0,0               | 0,0                       |
| 90             | Event log enables                                  | 15                | 15                        |
| 01             | Miscellaneous options                              | 0,0               | 0,0                       |
|                | <del>-</del> · · · · · · · · · · · · · · · · · · · | 0,0               | 0,0                       |
| 92             | Telecom Monitor enable                             |                   |                           |
| 92<br>93       | No. of report per armed period                     | 6                 | 6                         |
| 92<br>93<br>94 |                                                    |                   |                           |

## - VISTA-12A DEFAULT TABLES (continued)-

| Field                                | Default Table 1 | Default Table 2 |
|--------------------------------------|-----------------|-----------------|
| 160 Pager 1 phone number             | As is           | As is           |
| 161 Pager 1 characters               | As is           | As is           |
| 162 Pager 1 reporting options        | 0,0,0           | 0,0,0           |
| 163 Pager 1 phone number             | As is           | As is           |
| 164 Pager 1 characters               | As is           | As is           |
| 165 Pager 1 reporting options        | 0,0,0           | 0,0,0           |
| 166 pager delay options for alarms   | 0               | 0               |
| 173 RF reporting options             | 1               | 1               |
| 175 Tamper options                   | 0,0             | 0,0             |
| 176 Siren options                    | 0,0             | 0,0             |
| 177 Device Duration 1, 2             | 0,7             | 0,7             |
| 178 RF supervision and RF Jam option | 0               | 0               |
| 180 Zone bypass limits               | 0               | 0               |
| 181 AC and Clock display options     | 13              | 13              |
| 182 Summer time switchover           | 0               | 0               |
| 183 Date / Time format               | 1               | 1               |
| 185 Downloader suppression options   | 0               | 0               |
| 186 Display options                  | 0,0             | 0,0             |
| 187 Sounder mimic on trigger 1       | 0               | 0               |
| 188 Keypad sabatage options          | 0,0             | 0,0             |
| 189 AUI enable AUI 1/ AUI 2          | 0,0             | 0,0             |
| 190 Keypad 2 device address 17       | 0,0             | 0,0             |
| 191 Keypad 3 device address 18       | 0,0             | 0,0             |
| 192 Keypad 4 device address 19       | 0,0             | 0,0             |
| 193 Keypad 5 device address 20       | 0,0             | 0,0             |
| 194 Keypad 6 device address 21       | 0,0             | 0,0             |
| 195 Keypad 7 device address 22       | 0,0             | 0,0             |
| 196 Keypad 8 device address 23       | 0,0             | 0,0             |
| 197 Exit time display interval       | 1               | 1               |
| 198 Display partition number         | 0               | 0               |
| 199 ECP device fail display          | 0               | 0               |

Weekly Tests to be sent at 2:00 am Wednesday Morning

SCHEDULE: No. 08

Daily tests to be sent at 2:00am

## WARNING THE LIMITATIONS OF THIS ALARM SYSTEM

While this System is an advanced design security system, it does not offer guaranteed protection against burglary, fire or other emergency. Any alarm system, whether commercial or residential, is subject to compromise or failure to warn for a variety of reasons. For example:

- Intruders may gain access through unprotected openings or have the technical sophistication to bypass an alarm sensor or disconnect an alarm warning device.
- Intrusion detectors (e.g., passive infrared detectors), smoke detectors, and many other sensing devices will not work without power. Battery-operated devices will not work without batteries, with dead batteries, or if the batteries are not put in properly. Devices powered solely by AC will not work if their AC power supply is cut off for any reason, however briefly.
- Signals sent by wireless transmitters may be blocked or reflected by metal before they reach the alarm receiver. Even if the signal path has been recently checked during a weekly test, blockage can occur if a metal object is moved into the path.
- · A user may not be able to reach a panic or emergency button quickly enough.
- While smoke detectors have played a key role in reducing residential fire deaths, they may not activate or provide early warning for a variety of reasons in as many as 35% of all fires. Some of the reasons smoke detectors used in conjunction with this System may not work are as follows. Smoke detectors may have been improperly installed and positioned. Smoke detectors may not sense fires that start where smoke cannot reach the detectors, such as in chimneys, in walls, or roofs, or on the other side of closed doors. Smoke detectors also may not sense a fire on another level of a residence or building. A second floor detector, for example, may not sense a first floor or basement fire. Finally, smoke detectors have sensing limitations. No smoke detector can sense every kind of fire every time. In general, detectors may not always warn about fires caused by carelessness and safety hazards like smoking in bed, violent explosions, escaping gas, improper storage of flammable materials, overloaded electrical circuits, children playing with matches, or arson. Depending on the nature of the fire and/or location of the smoke detectors, the detector, even if it operates as anticipated, may not provide sufficient warning to allow all occupants to escape in time to prevent injury or death.
- Passive Infrared Motion Detectors can only detect intrusion within the designed ranges as diagrammed in their installation manual. Passive Infrared Detectors do not provide volumetric area protection. They do create multiple beams of protection, and intrusion can only be detected in unobstructed areas covered by those beams. They cannot detect motion or intrusion that takes place behind walls, ceilings, floors, closed doors, glass partitions, glass doors, or windows. Mechanical tampering, masking, painting or spraying of any material on the mirrors, windows or any part of the optical system can reduce their detection ability. Passive Infrared Detectors sense changes in temperature; however, as the ambient temperature of the protected area approaches the temperature range of 32° to 40°C, the detection performance can decrease.
- Alarm warning devices such as sirens, bells or horns may not alert people or wake up sleepers if they are located on the other side of closed or partly open doors. If warning devices are located on a different level of the residence from the bedrooms, then they are less likely to waken or alert people inside the bedrooms. Even persons who are awake may not hear the warning if the alarm is muffled by noise from a stereo, radio, air conditioner or other appliance, or by passing traffic. Finally, alarm warning devices, however loud, may not warn hearing-impaired people.
- Telephone lines needed to transmit alarm signals from a premises to a central monitoring station may be out of service or temporarily out of service. Telephone lines are also subject to compromise by sophisticated intruders.
- Even if the system responds to the emergency as intended, however, occupants may have insufficient time to protect themselves from the emergency situation. In the case of a monitored alarm system, authorities may not respond appropriately.
- This equipment, like other electrical devices, is subject to component failure. Even though this equipment is designed to last as long as 10 years, the electronic components could fail at any time.

The most common cause of an alarm system not functioning when an intrusion or fire occurs is inadequate maintenance. This alarm system should be tested weekly to make sure all sensors and transmitters are working properly. The security keypad (and remote keypad) should be tested as well.

Wireless transmitters (used in some systems) are designed to provide long battery life under normal operating conditions. Longevity of batteries may be as much as 4 to 7 years, depending on the environment, usage, and the specific wireless device being used. External factors such as humidity, high or low temperatures, as well as large swings in temperature, may all reduce the actual battery life in a given installation. This wireless system, however, can identify a true low-battery situation, thus allowing time to arrange a change of battery to maintain protection for that given point within the system.

Installing an alarm system may make the owner eligible for a lower insurance rate, but an alarm system is not a substitute for insurance. Homeowners, property owners and renters should continue to act prudently in protecting themselves and continue to insure their lives and property.

We continue to develop new and improved protection devices. Users of alarm systems owe it to themselves and their loved ones to learn about these developments.

## LIMITED WARRANTY

Honeywell International Inc., acting through its Security & Custom Electronics business ("Seller") 165 Eileen Way, Syosset, New York 11791, warrants its product(s) to be in conformance with its own plans and specifications and to be free from defects in materials and workmanship under normal use and service for 24 months from the date stamp control on the product(s) or, for product(s) not having a manufacturer's date stamp, for 12 months from date of original purchase unless the installation instructions or catalog sets forth a shorter period, in which case the shorter period shall apply. Seller's obligation shall be limited to repairing or replacing, at its option, free of charge for materials or labor, any product(s) which is proved not in compliance with Seller's specifications or proves defective in materials or workmanship under normal use and service. Seller shall have no obligation under this Limited Warranty or otherwise if the product(s) is altered or improperly repaired or serviced by anyone other than Honeywell factory service. Connection of any device(s) to a communicating bus of a Honeywell security system (e.g., keypad bus, polling loop) other than those manufactured or approved by Honeywell shall void this warranty. For warranty service, return product(s) transportation prepaid, to Honeywell Factory Service, 165 Eileen Way, Syosset, New York 11791.

THERE ARE NO WARRANTIES, EXPRESS OR IMPLIED, OF MERCHANTABILITY, OR FITNESS FOR A PARTICULAR PURPOSE OR OTHERWISE, WHICH EXTEND BEYOND THE DESCRIPTION ON THE FACE HEREOF. IN NO CASE SHALL SELLER BE LIABLE TO ANYONE FOR ANY CONSEQUENTIAL OR INCIDENTAL DAMAGES FOR BREACH OF THIS OR ANY OTHER WARRANTY, EXPRESS OR IMPLIED, OR UPON ANY OTHER BASIS OF LIABILITY WHATSOEVER, EVEN IF THE LOSS OR DAMAGE IS CAUSED BY THE SELLER'S OWN NEGLIGENCE OR FAULT.

Seller does not represent that the product(s) it sells may not be compromised or circumvented; that the product(s) will prevent any personal injury or property loss by burglary, robbery, fire or otherwise; or that the product(s) will in all cases provide adequate warning or protection. Customer understands that a properly installed and maintained alarm system may only reduce the risk of a burglary, robbery, fire, or other events occurring without providing an alarm, but it is not insurance or a guarantee that such will not occur or that there will be no personal injury or property loss as a result. CONSEQUENTLY, SELLER SHALL HAVE NO LIABILITY FOR ANY PERSONAL INJURY, PROPERTY DAMAGE OR OTHER LOSS BASED ON A CLAIM THAT THE PRODUCT(S) FAILED TO GIVE WARNING. HOWEVER, IF SELLER IS HELD LIABLE, WHETHER DIRECTLY OR INDIRECTLY, FOR ANY LOSS OR DAMAGE ARISING UNDER THIS LIMITED WARRANTY OR OTHERWISE, REGARDLESS OF CAUSE OR ORIGIN, SELLER'S MAXIMUM LIABILITY SHALL NOT IN ANY CASE EXCEED THE PURCHASE PRICE OF THE PRODUCT(S), WHICH SHALL BE THE COMPLETE AND EXCLUSIVE REMEDY AGAINST SELLER.

This warranty replaces any previous warranties and is the only warranty made by Seller on this product(s). No increase or alteration, written or verbal, of the obligations of this Limited Warranty is authorised.

V48A-V48E-SOC-V1

ADEMCO VISTA-48A / VISTA-48E SUMMARY OF CONNECTIONS

## Honeywell

165 Eileen Way, Syosset, NY 11791 Copyright © 2004 Honeywell International Inc. www.honeywell.com/security

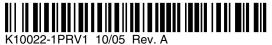